# Przetwarzanie Danych w Chmurze Publicznej **Laboratorium**

### Przygotowanie środowiska

- 1. Instalacja oprogramowania. Pobierz i zainstaluj zgodnie z instrukcją dla Twojego systemu operacyjnego. Rekomendowane oprogramowanie:
	- a. **PyCharm** <https://www.jetbrains.com/pycharm/download/>
	- b. **Anaconda** (będziemy używali Python 3.8) <https://www.anaconda.com/products/individual#Downloads>
	- c. **Terraform** (minimum w wersji 0.14) Pobierz : <https://www.terraform.io/downloads.html> właściwy dla Twojego OS. Zainstaluj zgodnie z [instrukcją](https://learn.hashicorp.com/tutorials/terraform/install-cli?in=terraform/aws-get-started) : [https://learn.hashicorp.com/tutorials/terraform/install-cli?in=terraform/aws-get](https://learn.hashicorp.com/tutorials/terraform/install-cli?in=terraform/aws-get-started)[started](https://learn.hashicorp.com/tutorials/terraform/install-cli?in=terraform/aws-get-started)
- 2. Konfiguracja środowiska Python + AWS
	- a. Sprawdź poprawność instalacji wpisując w cmdline / bash (przykład u Ciebie wersja może się nieco różnić na +)

```
$ terraform --version
Terraform v0.14.8
```
b. Utwórz nowe środowisko Python (rekomendowana conda, ale może też być zwykły virtualenv)

```
$ conda create -n uam_cloud_dp python=3.8
$ conda activate uam_cloud_dp
(uam_cloud_dp)$
```
c. Sklonuj repozytorium kodu z laboratorium i przykładami

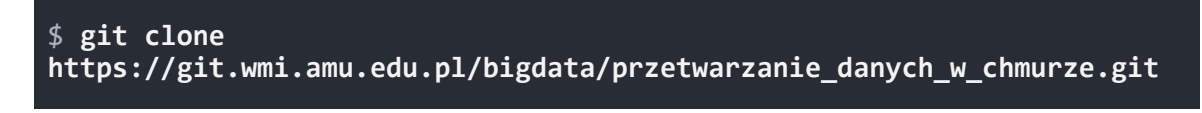

d. Zainstaluj wymagane pakiety python

```
$ cd przetwarzanie_danych_w_chmurze
$ pip install -r ./labs/requirements.txt
```
e. Sprawdź czy **awscli** jest zainstalowane poprawnie

```
$ aws --version
aws-cli/1.19.33 Python/3.8.8 Windows/10 botocore/1.20.33
```
- 3. Konfiguracja konta AWS
	- a. Jeśli posiadasz swoje własne konto możesz go użyć. Wszystkie laboratoria nie będą kosztować więcej niż **3\$** (szczególna uwaga na usługi Kinesis Analytics i Kinesis Data Stream, nie pozostawiaj ich aktywnych) - w przypadku własnego konta - przejdź do podpunktu *e*.
	- b. Zaloguj się do AWS [Educate](https://www.awseducate.com/signin/SiteLogin) : Login to AWS Educate
	- c. Utwórz swoje AWS Starter Account

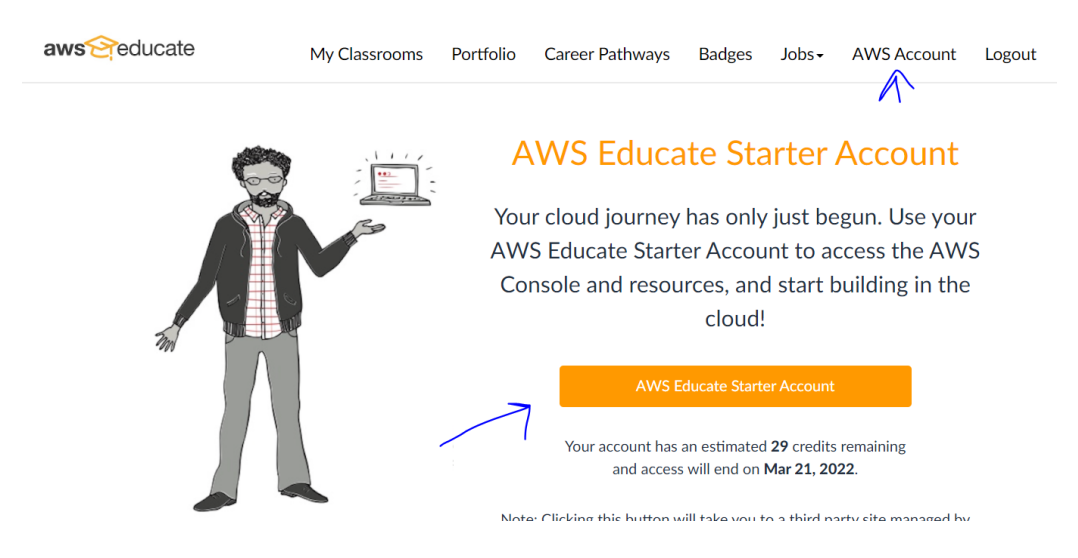

d. Zostaniesz przekierowany do strony zawierającej detale niezbędne do dostępu programistycznego oraz konsoli AWS

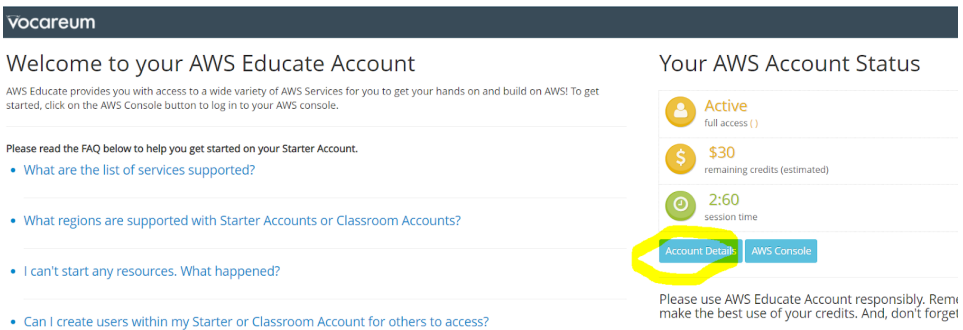

e. Skopiuj całość danych do autentykacji (Account Details) i umieść je w pliku **~/.aws/credentials** w profilu **[default].** Więcej na temat konfiguracji środowiska do pracy z AWS możesz znaleźć tutaj

[https://boto3.amazonaws.com/v1/documentation/api/latest/guide/quickstart.ht](https://boto3.amazonaws.com/v1/documentation/api/latest/guide/quickstart.html) [ml](https://boto3.amazonaws.com/v1/documentation/api/latest/guide/quickstart.html)

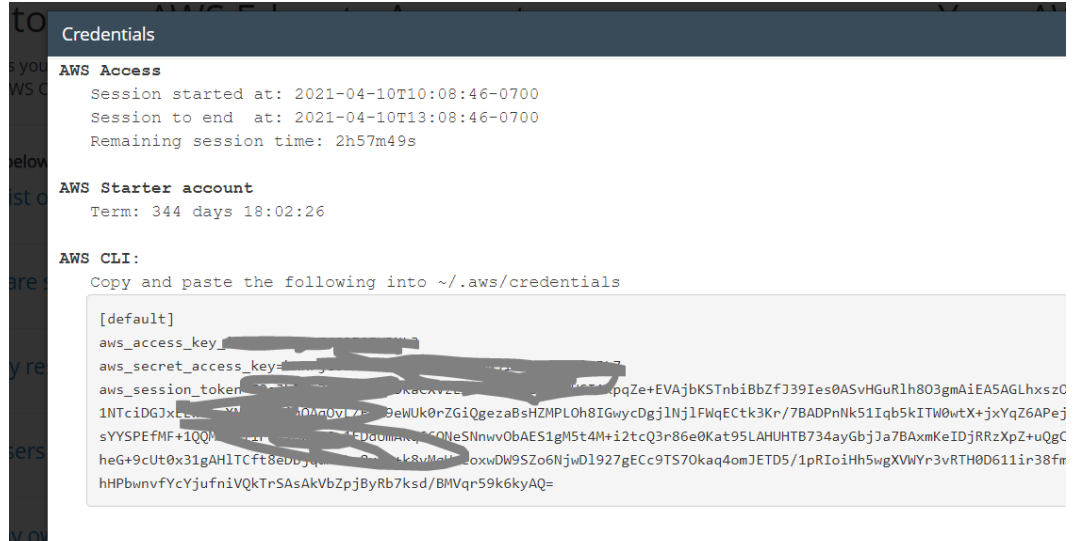

f. Jeśli nie masz tego pliku, możesz skonfigurować konto za pomocą aws configure (hasła narazie wpisz dowolne, region us-east-1, output format - just hit enter):

```
$ aws configure
AWS Access Key ID [****************H5RD]: a
AWS Secret Access Key [****************rRn3]: b
Default region name [us-east-1]:
Default output format [None]:
```
Teraz wystarczy wyedytować **~/.aws/credentials** i skopiować dane z poprawnymi kluczami Twojego konta AWS (session token tylko dla sesji

#### tymczasowych)

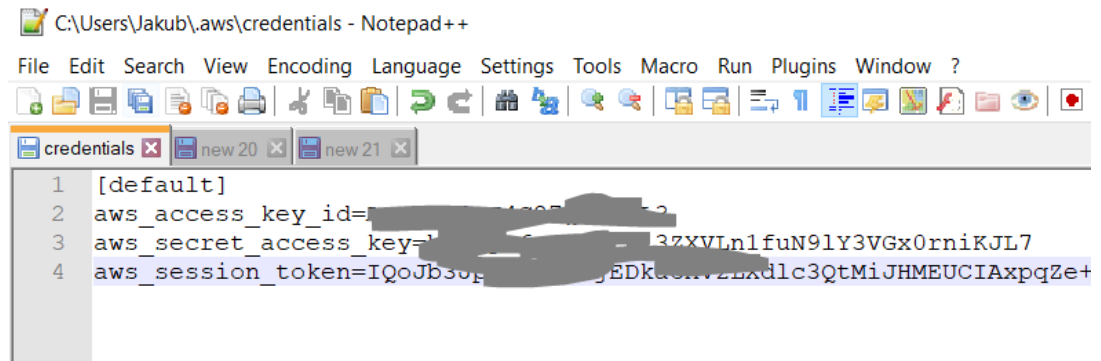

g. Uruchom Python REPL i sprawdź czy możesz odwołać się do konta z sukcesem - przykład:

```
$ python
Python 3.8.8 (default, Feb 24 2021, 15:54:32) [MSC v.1928 64 bit
(AMD64)] :: Anaconda, Inc. on win32
Type "help", "copyright", "credits" or "license" for more information.
>>> import boto3
>>> boto3.client('sts').get_caller_identity()
{'UserId':
'AROARO3DT4G2WTXDONN24:user1334844=jkasprzak@wmi.amu.edu.pl',
'Account': '100603781557', 'Arn':
'arn:aws:sts::100603781557:assumed-role/vocstartsoft/user1334844=jkaspr
zak@wmi.amu.edu.pl',....
\rightarrow
```
# Terraform 101

Wszystkie obiekty, które będziemy tworzyć w AWS można wykonać za pomocą konsoli lub kodu. Najpopularniejszymi rozwiązaniami **IaaC** (Infrastructure as a Code) jest natywny dla AWS Cloudformation oraz **Terraform**. W przypadku naszych zajęć będziemy korzystali z **Terraform** 

Jeśli po raz pierwszy masz do czynienia z Terraform - rekomenduję przejście tutorialu aby zrozumieć najważniejsz obiekty i założenia (całość nie powinna zabrać więcej niż ok 30 minut) :

[https://learn.hashicorp.com/tutorials/terraform/infrastructure-as-code?in=terraform/aws-get-st](https://learn.hashicorp.com/tutorials/terraform/infrastructure-as-code?in=terraform/aws-get-started) [arted](https://learn.hashicorp.com/tutorials/terraform/infrastructure-as-code?in=terraform/aws-get-started)

Podstawowe polecenia Terraform które będziemy używali :

1. Terraform **init** - inicjalizacja stanu terraform (tylko raz na początku projektu).

- 2. Terraform **plan** po inicjalizacji i utworzeniu pierwszych obiektów, możemy zobaczyć co zostanie stworzone / zmodyfikowane - to jest delta pomiędzy obecnym stanem a docelowym.
- 3. Terraform **apply** wdrożenie zmian (nowe obiekty, aktualizacja istniejących lub kasowanie niepotrzebnych) - dokładnie to co pokazał plan.
- 4. Terraform **destroy** usunięcie wszystkich obiektów

Konfiguracja podstawowych obiektów Terraform

1. Skopiuj podstawowe pliki inicjalizacyjne TF z **./labs/terraform/starter\_files** do **./labs/terraform/**

Cały Twój kod TF będzie znajdował się w tej lokalizacji i wszędzie w zadaniach gdy będziemy odwoływali się do kodu terraform - będzie to właśnie w tym folderze.

Pliki do skopiowania :

./labs/terraform/starter\_files/provider.tf

```
terraform {
required_providers {
   aws = {
    source = "hashicorp/aws"
    version = " \sim 3.27"
}
provider "aws" {
profile = "default"
region = var.region
}
```
./labs/terraform/starter\_files/main.tf

```
locals {
common tags = {}Purpose = "UAM Cloud Data Processing"
  Environment = "DEV"
  Owner = var.student full name
}
}
```
./labs/terraform/starter\_files/terraform.tfvars

```
account_number=100603781557
student_initials="jk"
student_index_no = "12345"
```
./labs/terraform/starter\_files/variables.tf

```
variable "account_number" {
description = "Account number"
type = number
variable "region" {
description = "Region name - must be N-Virginia us-east-1"
type = string
\text{default} = \text{``us-east-1''}variable "environment" {
description = "Environment name"
type = string
default = "dev"
variable "student_initials" {
description = "letters of first and last names"
type = string
variable "student_index_no" {
description = "Index no"
type = string
}
```
2. Zaktualizuj plik **./labs/terraform/terraform.tfvars** swoimi danymi (numer konta AWS, numer indeksu i inicjały) np:

account\_number=100603781557

```
student_initials="jk"
student_index_no = "12345"
```
3. Zainicjuj plik stanu Terraform poleceniem *terraform init* (od tego momentu wszystkie zmiany będą dokonywane na Twoim koncie AWS). Nigdy nie modyfikuj pliku stanu ręcznie!

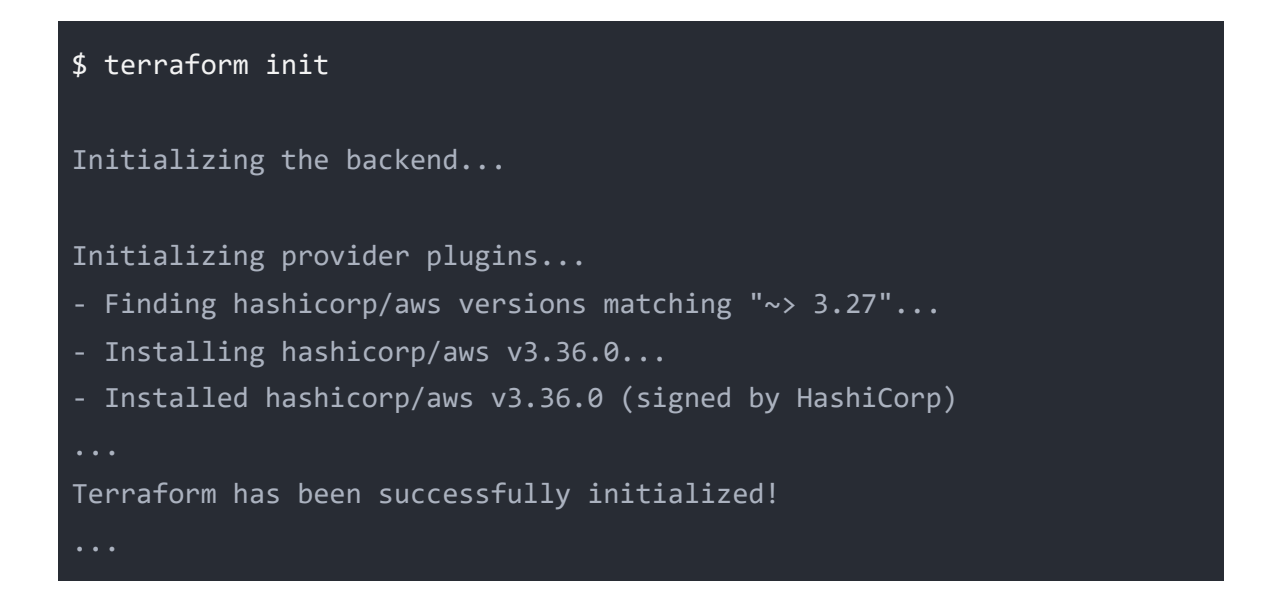

4. Otwórz repozytorium w PyCharm, powinieneś mieć strukturę jak poniżej

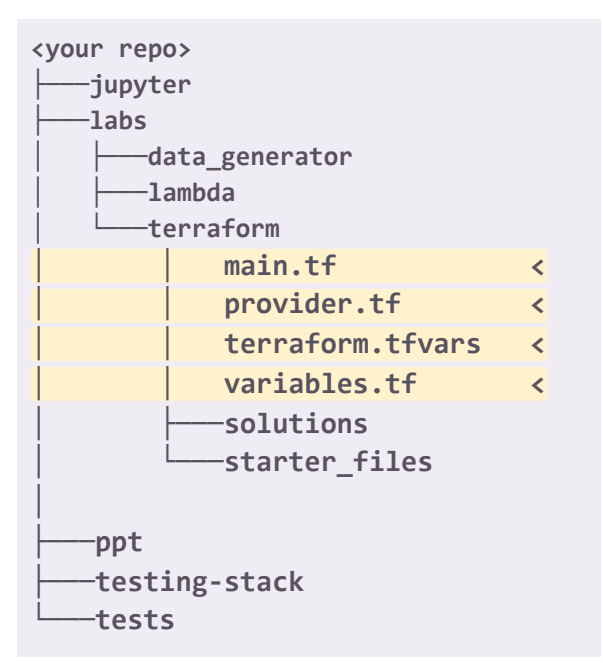

5. Masz już skonfigurowane wszystkie narzędzia - gratulacje ! Możemy zaczynać !

# Przetwarzanie Danych w chmurze publicznej **Laboratorium**

## Scenariusz Laboratorium

W scenariuszu będziemy symulować ładowanie danych *near real-time* z giełdy kryptowalut Bitstamp (zlecenia sell/buy) do *Data Lake* z wykorzystaniem usług Kinesis. Dane będziemy przetwarzać pomiędzy RAW zone a Processed zone z wykorzystaniem funkcji Lambda.

Przeprowadzimy również analitykę *real-time* z wykorzystaniem Kinesis Analytics. Zarejestrujemy tabele w Glue Data Catalogue aby móc wykonywać zapytania ad-hoc w Athena (SQL).

Do zbudowania systemu użyjemy następujących usług serverless :

- centralny broker wiadomości Kinesis Data Stream
- zasilanie data lake Kinesis Delivery Stream
- analitykę real-time Kinesis Analytics
- Glue Data Catalogue jako Hive Metastore do przechowywanie metadanych (tabele, partycje)
- silnik przetwarzania danych Presto udostępniający interfejs zgodny z ANSI SQL usługa Athena (analityka ad-hoc)
- Ciągłe przetwarzanie danych, funkcja lambda odpalana w momencie wystąpienia zdarzenia zapisu pliku do S3
- Przykładowe dane do symulacji pochodzą z <https://www.cryptodatadownload.com/data/bitstamp/>

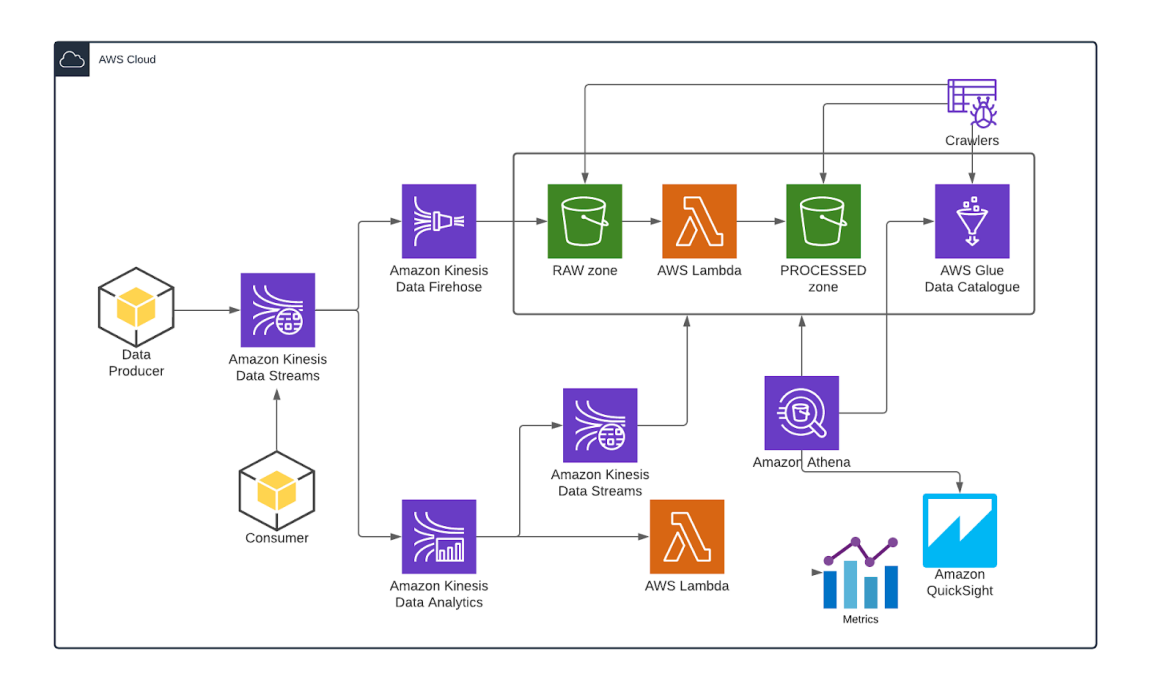

### Ćwiczenie 1

W ćwiczeniu tym, stworzymy dwa pierwsze, podstawowe elementy infrastruktury do ładowania danych - **S3 bucket i Kinesis Data Stream**. Poznasz podstawowe zasady tworzenia obiektów w Terraform.

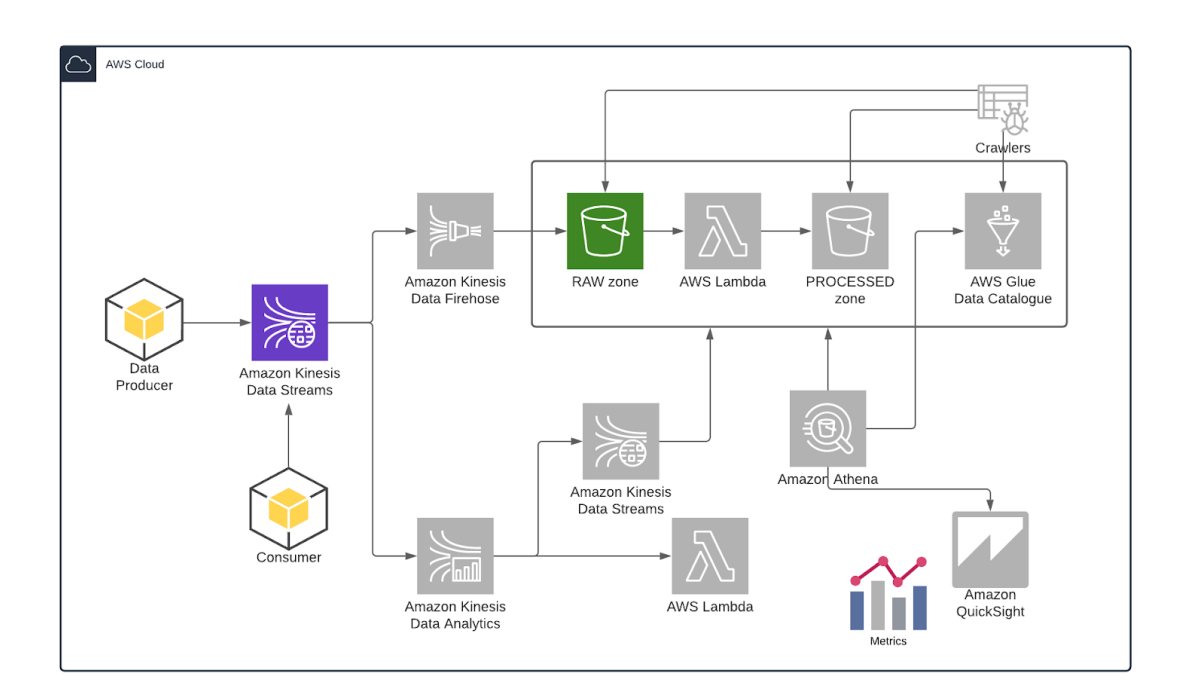

- 1. Utwórz nowy plik TF **./labs/terraform/s3.tf** zawierający definicję S3 bucketu w którym będziemy przechowywali wszystkie dane (uproszczenie - jeden bucket dla RAW zone & PROCESSED zone - separacja na prefixach obiektów).
	- a. Opis struktury S3 w TF : [https://registry.terraform.io/providers/hashicorp/aws/latest/docs/resources/s3\\_](https://registry.terraform.io/providers/hashicorp/aws/latest/docs/resources/s3_bucket) [bucket](https://registry.terraform.io/providers/hashicorp/aws/latest/docs/resources/s3_bucket)
	- b. Stwórz bucket opisany następującymi parametrami :
		- i. Nazwa bucketu powinna składać się z : *datalake-\${var.environment}-\${var.account\_number}-\${var.student\_init ials}-\${var.student\_initials}*

### *Np: datalake-dev-100603781557-jk-12345*

ii. Wykorzystaj parametr *force\_destroy* (sprawdź do czego służy)

- iii. Jako dobrą praktykę wykorzystaj tagowanie obiektów dodaj tag **Environment** = DEV
- c. Przykładowa definicja **./labs/terraform/s3.tf**

```
resource "aws_s3_bucket" "main_dl_bucket" {
bucket =
"datalake-${var.environment}-${var.account_number}-${var.student_initia
ls}-${var.student_index_no}"
force_destroy = true
tags = \{Purpose = "UAM Cloud Data Processing"
  Environment = "DEV"}
}
```
### d. Uruchom *terraform plan*, aby sprawdzić jakie obiekty zostaną stworzone zgodnie z tą definicją (w folderze **./labs/terraform/**)

```
$ terraform plan
An execution plan has been generated and is shown below.
Resource actions are indicated with the following symbols:
 + create
Terraform will perform the following actions:
 # aws s3 bucket.main dl bucket will be created
 + resource "aws s3 bucket" "main dl bucket" {
     + acceleration_status = (known after apply)
     + acl + acl + = "private"
     + arn - (known after apply)
     + bucket
"datalake-dev-100603781557-jk-12345"
     + bucket_domain_name = (known after apply)
     + bucket regional domain name = (known after apply)+ force destroy = true
     + hosted zone id = (known after apply)
```

```
+ id = (known after apply)
     + region = (known after apply)
     + request_payer = (known after apply)
     + tags = { }+ "Environment" = "DEV"
        + "Purpose" = "UAM Cloud Data Processing"
     + website_domain = (known after apply)
     + website_endpoint = (known after apply)
     + versioning {
        + enabled = (known after apply)
        + mfa_delete = (known after apply)
Plan: 1 to add, 0 to change, 0 to destroy.
                    -----------------------------------------------------------------------
Note: You didn't specify an "-out" parameter to save this plan, so
Terraform
can't guarantee that exactly these actions will be performed if
"terraform apply" is subsequently run.
```
e. Wykonaj kod poleceniem **terraform apply** i postępuj zgodnie z instrukcją**.** Sprawdź w konsoli AWS czy bucket został utworzony.

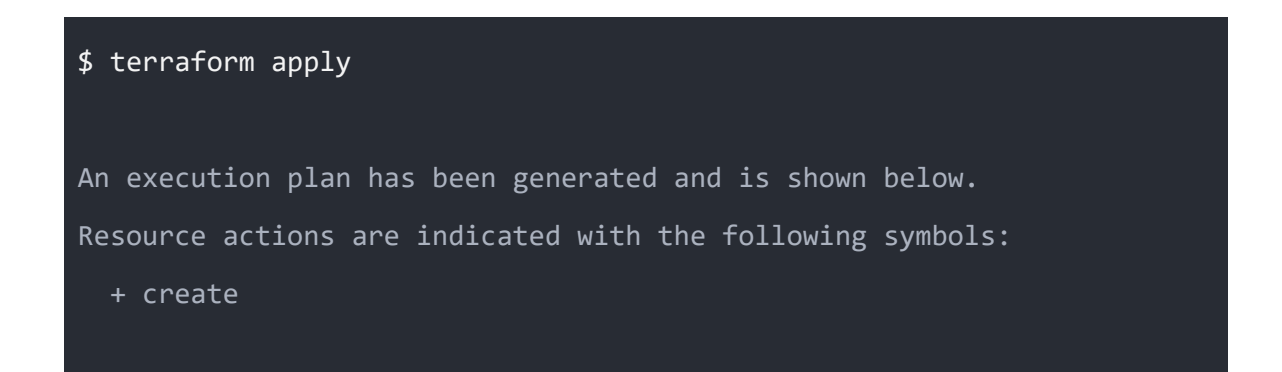

```
Terraform will perform the following actions:
 # aws_s3_bucket.main_dl_bucket will be created
 + resource "aws_s3_bucket" "main_dl_bucket" {
     + acceleration_status = (known after apply)
     + acl - = "private"
     + arn = (known after apply)
     + bucket
"datalake-dev-100603781557-jk-12345"
     ...
 Enter a value: yes
aws_s3_bucket.main_dl_bucket: Creating...
aws_s3_bucket.main_dl_bucket: Creation complete after 9s
[id=datalake-dev-100603781557-jk-12345]
Apply complete! Resources: 1 added, 0 changed, 0 destroyed.
```

| $\times$<br><b>Amazon S3</b>                                                     | <b>C</b> Follow security best practices for S3.                                                          |                                                                          |                                                       |                                                                                |
|----------------------------------------------------------------------------------|----------------------------------------------------------------------------------------------------|--------------------------------------------------------------------------|-------------------------------------------------------|--------------------------------------------------------------------------------|
| <b>Buckets</b><br><b>Access Points</b>                                           | Amazon S3                                                                                                |                                                                          |                                                       |                                                                                |
| Object Lambda Access Points<br><b>Batch Operations</b><br>Access analyzer for S3 | <b>Buckets</b> (1)<br>Buckets are containers for data stored in S3. Learn more<br>Q Find buckets by name |                                                                          |                                                       | C<br>Copy ARN<br>Delete<br>Empty                                               |
| <b>Block Public Access settings for</b><br>this account                          | Name<br>$\circ$<br>datalake-dev-100603781557-jk-12345                                                    | <b>AWS Region</b><br>$\blacktriangle$<br>US East (N. Virginia) us-east-1 | $\bigtriangledown$<br>Access<br>Objects can be public | <b>Creation date</b><br>$\overline{z}$<br>April 10, 2021, 20:29:46 (UTC+02:00) |
| ▼ Storage Lens                                                                   |                                                                                                    |                                                                          |                                                       |                                                                                |

Bucket został stworzony.

- 2. Utwórz nowy plik **./labs/terraform/kinesis\_ds.tf** zawierający definicię **Kinesis Data Stream**
	- a. Opis obiektu TF znajdziesz w : [https://registry.terraform.io/providers/hashicorp/aws/latest/docs/resources/kin](https://registry.terraform.io/providers/hashicorp/aws/latest/docs/resources/kinesis_stream) [esis\\_stream](https://registry.terraform.io/providers/hashicorp/aws/latest/docs/resources/kinesis_stream)
- b. Stwórz nowy stream z wykorzystaniem następujących parametrów:
	- i. Liczba shardów = 1
	- ii. Nazwa powinna pasować do tego wzorca : *cryptostock-\${var.environment}-\${var.account\_number}-\${var.student\_ initials}-\${var.student\_initials}*

#### *Np: cryptostock-dev-100603781557-jk-12345*

- iii. **Retention period** = default (24h)
- iv. Tag **Environment** = DEV
- v. **enforce\_consumer\_deletion** = True (sprawdź w dokumentacji jakie ma znaczenie)
- vi. Włącz metryki na poziomie shardu dla : ["IncomingBytes", "OutgoingBytes", "IncomingRecords", "OutgoingRecords"]
- c. Przykładowa definicja

```
resource "aws_kinesis_stream" "cryptostock_stream" {
name
"cryptostock-${var.environment}-${var.account_number}-${var.student_ini
tials}-${var.student_index_no}"
shard_count = 1enforce_consumer_deletion = true
shard_level_metrics = [
  "IncomingBytes",
  "OutgoingBytes",
  "IncomingRecords",
  "OutgoingRecords"
tags = \{Purpose = "UAM Cloud Data Processing"
  Environment = "DEV"
  Owner = var.student full name
}
}
```
d. Utwórz Kinesis DS (uwaga ! koszty stały \$0.015 / h) - **terraform apply**. Więcej na temat cen tej usługi

#### <https://aws.amazon.com/kinesis/data-streams/pricing/>

e. Sprawdź w konsoli AWS czy data stream został utworzony

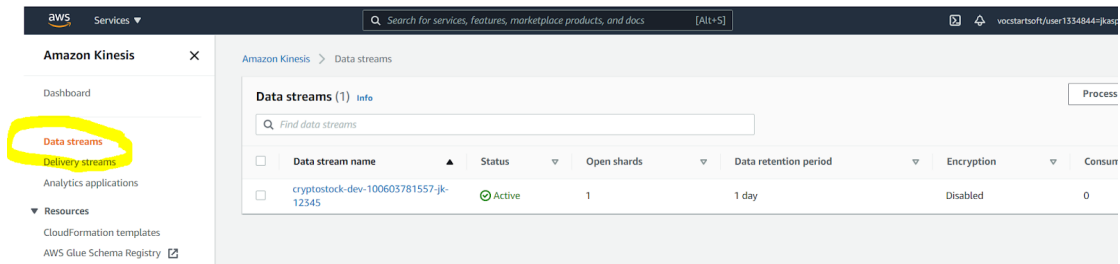

- 3. Wysyłanie danych do Kinesis DS
	- a. Przejrzyj kod prostego generatora danych

**./labs/data\_generator/generator.py**. Zwróć uwagę na sposób w jaki dane są wysyłane do Kinesis - wykorzystujemy tu SDK (API), które charakteryzuje się niską wydajnością. Iterujemy po danych z pliku i wywołujemy metodę put\_record.

**(\*)** W ramach dodatkowego ćwiczenia (dla ambitnych :)) możesz udoskonalić generator, przepisując go na put\_records lub generować rekordy wielowątkowo / ew asynchronicznie aby zwiększyć wydajność.

b. Uruchom generator w nowym oknie linii poleceń (będzie nam potrzebny aby cały czas wysyłał dane).

Użyj parametru -k aby przekazać nazwę kinesis data stream'a

#### \$ **pwd**

<path to the code repo>

```
$ python ./labs/data_generator/generator.py -k
cryptostock-dev-100603781557-jk-12345
[2021-04-17 13:43:43,761] {generator.py:119} INFO - Starting Simple
Kinesis Producer (replaying stock data)
[2021-04-17 13:43:43,776] {credentials.py:1222} INFO - Found
credentials in shared credentials file: ~/.aws/credentials
[2021-04-17 13:43:43,913] {generator.py:102} INFO - start replaying
for the 1 time
[2021-04-17 13:43:44,429] {generator.py:53} INFO - Msg sent to shard
shardId-000000000000 seq no
49617413061606993399598855641493748021734819860454572034
[2021-04-17 13:43:44,548] {generator.py:53} INFO - Msg sent to shard
shardId-000000000000 seq no
49617413061606993399598855641494956947554434489629278210
```
c. Przejdź do Konsoli AWS i zobacz jak wyglądają metryki KDS, czy dane faktycznie docierają do sharda (może minąć ok minuta zanim metryki będą zaktualizowane)

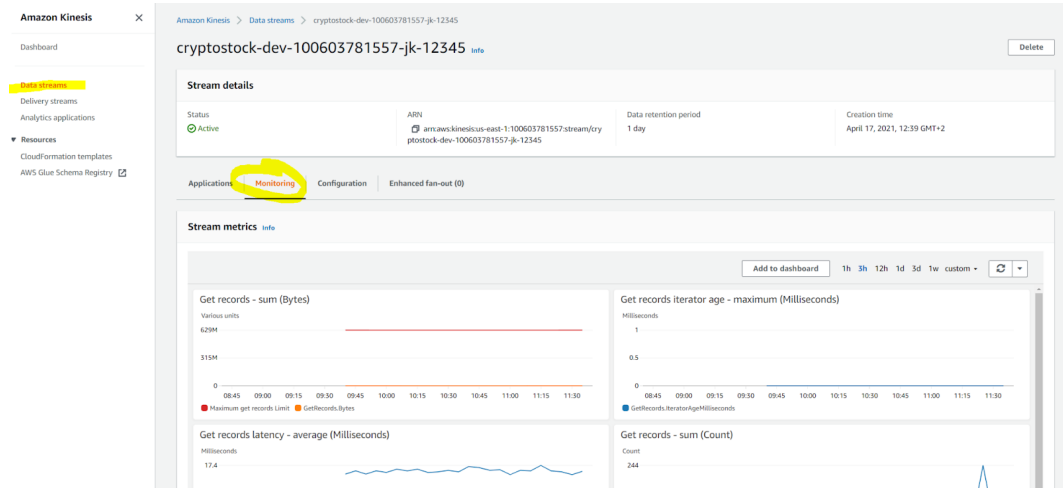

d. Uruchom Jupyter notebook (Anaconda - zainstaluj jeśli potrzeba) O Anaconda Navigator

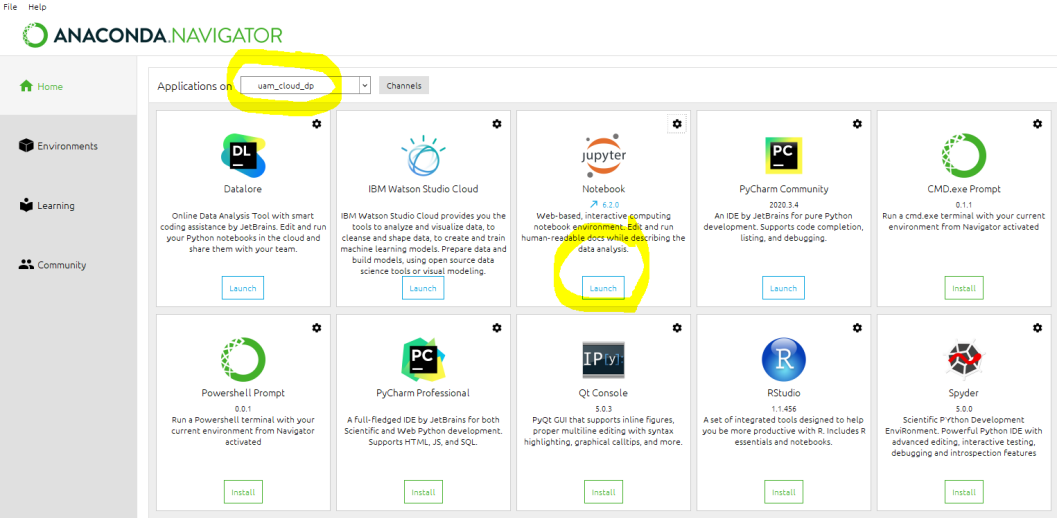

**./Jupyter/UAM\_Lab\_1\_reading\_from\_kinesis\_stream.ipynb** i przeczytaj dane ze streama używając boto3. Zwróć uwagę na sposób czytania danych (iteratory)

4. Zatrzymaj generator danych i usuń cały stack poleceniem *terraform destroy* (uruchom w katalogu w którym masz utworzone obiekty terraform)

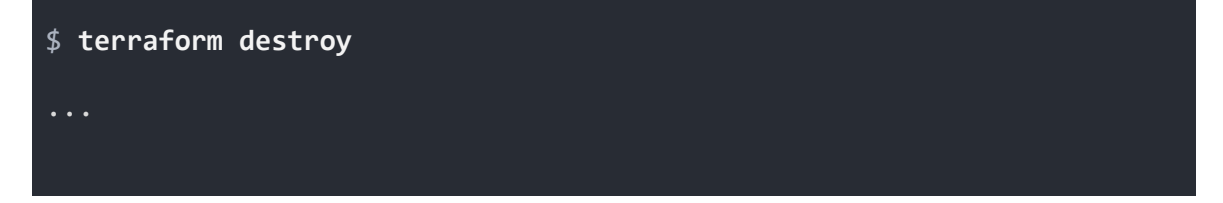

```
Plan: 0 to add, 0 to change, 2 to destroy.
Do you really want to destroy all resources?
 Terraform will destroy all your managed infrastructure, as shown
above.
 There is no undo. Only 'yes' will be accepted to confirm.
  Enter a value: yes
```
5. Sprawdź w konsoli AWS czy faktycznie wszystko zostało posprzątane. Jeśli S3 bucket nie został usunięty - prawdopodobnie zapomniałeś o parametrze *force\_destroy*. Usuń więc najpierw pliki (z konsoli AWS) a potem bucket.

## Ćwiczenie 2

Do naszego systemu dołożymy kolejny element, odpowiedzialny za ładowanie danych do Data Lake. W tym celu wykorzystamy usługę Kinesis Firehose

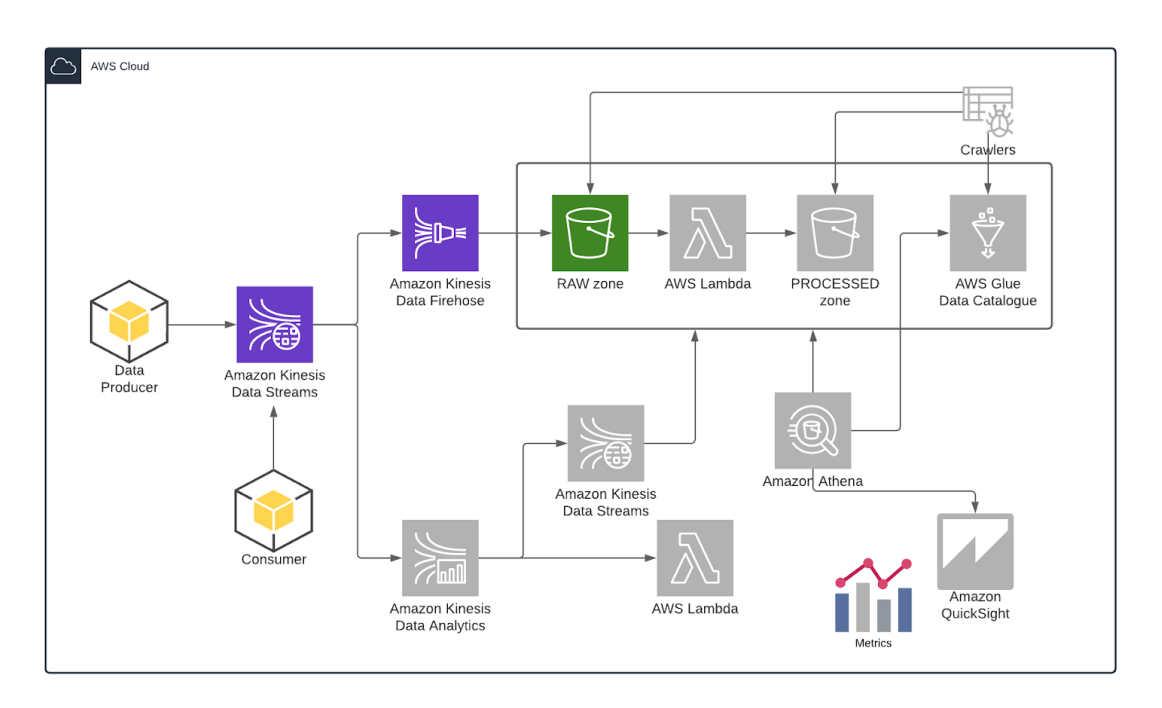

- 1. Utwórz obiekty zdefiniowane w ćwiczeniu 1 (*terraform apply*) S3 bucket + Kinesis Data Stream - zostały one usunięte w ostatnim punkcie.
- 2. Utwórz nowy Kinesis **Delivery Stream** z poziomu konsoli AWS, przejrzyj możliwe opcje.

Wybierz następujące parametry :

- a. Nazwa = *test-firehose-{inicjały}-{nr\_indeksu}*
- b. Źródło danych = Kinesis Data Stream (wybierz utworzony w p. 1 stream)
- c. Brak transformacji
- d. Miejsce docelowe S3 Twój bucket utworzony w p.1 Wzorce prefiksów:
	- i. Dane :

*raw-test/stockdata/year=!{timestamp:yyyy}/month=!{timestamp:MM}/d ay=!{timestamp:dd}/hour=!{timestamp:HH}/*

- ii. Błędy: *raw-test/stockdata\_errors/!{firehose:error-output-type}/year=!{timesta mp:yyyy}/month=!{timestamp:MM}/day=!{timestamp:dd}/hour=!{timest amp:HH}/*
- e. Rozmiar bufora = 1MB
- f. Częstotliwość zrzucania danych do S3 = 60s
- g. Rola IAM utwórz nową (domyślna opcja)
- 3. Uruchom generator danych testowych (patrz ćwiczenie 1 p. 3). Upewnij się że dane są poprawnie generowane do KDS.
- 4. Poczekaj minutę i sprawdź czy dane są zapisywane w S3 z odpowiednim prefixem.

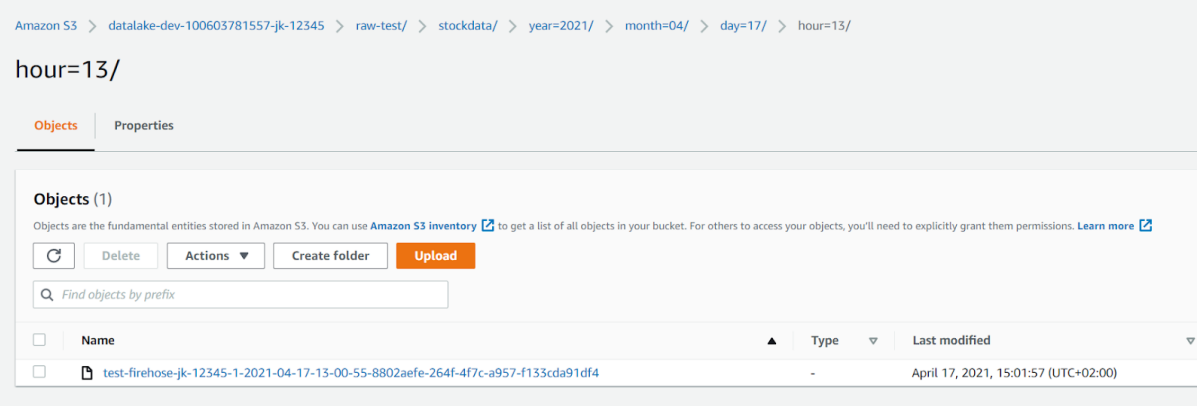

5. Do utworzenie obiektu Kinesis Delivery Stream za pomocą TF, będziemy potrzebowali dodatkowo zdefiniowania roli i polityk IAM. Utwórz nowy plik **./labs/terraform/iam.tf** zawierający definicję nowej roli IAM dla **Kinesis Firehose** wraz z politykami (uprawnieniami)**.**

Opis obiektów roli i polityk znajdziesz tu :

- rola IAM -

[https://registry.terraform.io/providers/hashicorp/aws/latest/docs/resources/iam\\_role](https://registry.terraform.io/providers/hashicorp/aws/latest/docs/resources/iam_role) - polityki IAM

[https://registry.terraform.io/providers/hashicorp/aws/latest/docs/resources/iam\\_policy](https://registry.terraform.io/providers/hashicorp/aws/latest/docs/resources/iam_policy)

Potrzebne będą następujące uprawnienia (definiowane w iam\_policy) :

- a. Możliwość zapisu do Twojego bucketu S3
- b. Czytanie z Kinesis Data Stream
- c. Zapisywanie logów CloudWatch
- d. Przykładowa definicja zwróć uwagę w jaki sposób odwołujemy się do istniejących obiektów (S3, KDS).

Nazwa roli (wzorzec): *"firehose-role-\${var.environment}-\${var.account\_number}-\${var.student\_initial s}-\${var.student\_index\_no}"*

Nazwa polityki (wzorzec): *"firehose-stream-policy-\${var.environment}-\${var.account\_number}-\${var.stud ent\_initials}-\${var.student\_index\_no}"*

Obiekt polityk powinien być podpięty pod rolę

```
resource "aws_iam_role" "firehose_stream_role" {
name ="firehose-role-${var.environment}-${var.account_number}-${var.student_
initials}-${var.student_index_no}"
assume_role_policy = <<EOF
   "Version": "2012-10-17",
   "Statement": [
       "Action": "sts:AssumeRole",
       "Principal": {
         "Service": "firehose.amazonaws.com"
      },
      "Effect": "Allow",
      "Sid": ""
EOF
resource "aws_iam_role_policy" "firehose_stream_policy" {
name =
"firehose-stream-policy-${var.environment}-${var.account_number}-${var
.student initials}-${var.student index no}"
role = aws iam role.firehose stream role.id
policy = <EOF"Version": "2012-10-17",
   "Statement": [
           "Effect": "Allow",
           "Action": "kinesis:*",
           "Resource": "*"
```
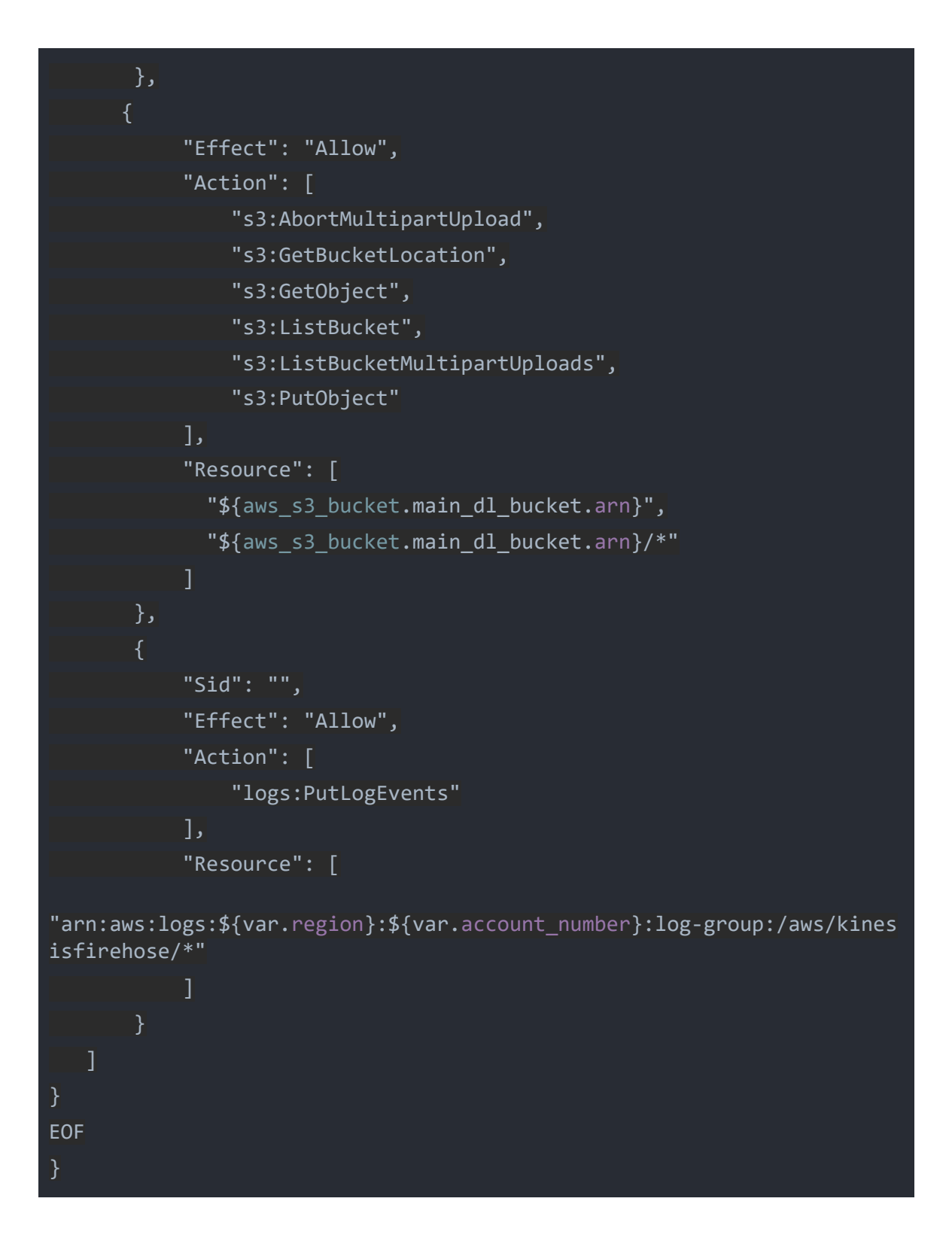

- 6. Teraz czas na obiekt Firehose. Utwórz nowy plik **./labs/terraform/kinesis\_fh.tf** zawierający definicję **Kinesis Delivery Stream (Firehose)**
	- a. Nazwa (wzorzec) : *"firehose-\${var.environment}-\${var.account\_number}-\${var.student\_initials}-\${ var.student\_index\_no}"*
- b. Źródło danych : Kinesis Data Stream (wybierz utworzony w p. 1 stream) referencja terraform.
- c. Brak transformacji
- d. Miejsce docelowe S3 Twój bucket utworzony w p.1 (referencja terraform) Wzorce prefiksów:
	- i. Dane : *raw-zone/stockdata/year=!{timestamp:yyyy}/month=!{timestamp:MM}/ day=!{timestamp:dd}/hour=!{timestamp:HH}/*
	- ii. Błędy: *raw-zone/stockdata\_errors/!{firehose:error-output-type}/year=!{timesta mp:yyyy}/month=!{timestamp:MM}/day=!{timestamp:dd}/hour=!{timest amp:HH}/*
- e. Rozmiar bufora = 1MB
- f. Częstotliwość zrzucania danych do S3 = 60s
- g. Rola IAM referencja do roli utworzonej w poprzednim punkcie tego ćwiczenia

Przykładowa definicja

```
resource "aws_kinesis_firehose_delivery_stream"
"stock_delivery_stream" {
name ="firehose-${var.environment}-${var.account_number}-${var.student_initi
als}-${var.student_index_no}"
 destination = "extended_s3"
kinesis source configuration {
   kinesis stream arn = aws kinesis stream.cryptostock stream.arn
   role arn = aws iam role.firehose stream role.arn
 extended s3 configuration {
   role arn = aws iam role.firehose stream role.arn
   bucket arn = aws s3 bucket.main dl bucket.arn
  buffer size = 1buffer interval = 60prefix ="raw-zone/stockdata/year=!{timestamp:yyyy}/month=!{timestamp:MM}/day=!
{timestamp:dd}/hour=!{timestamp:HH}/"
   error output prefix = "${
"raw-zone/stockdata_errors/!{firehose:error-output-type}/year=!{timest
```
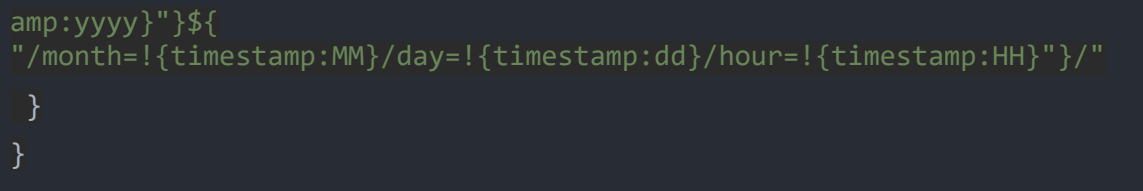

- 7. Utwórz nowe obiekty **terraform plan / apply**
- 8. Sprawdź czy nowy firehose stream jest aktywny (konsola AWS)

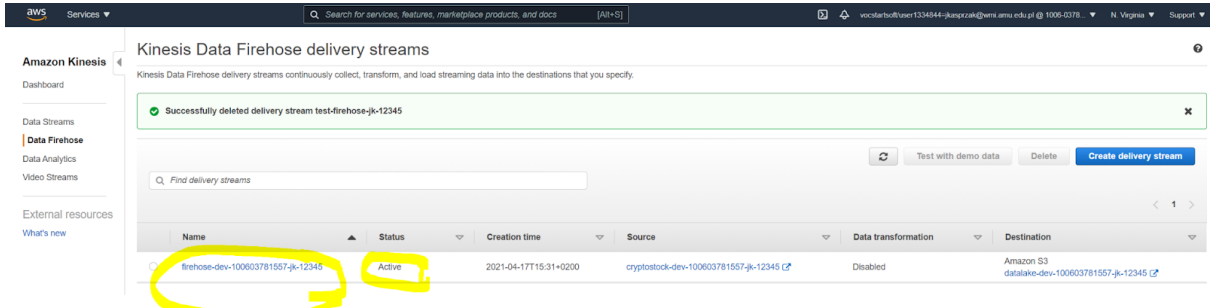

9. Upewnij się że generator generuje dane i po około minucie zweryfikuj czy dane pojawiają się w bucket'cie (prefix - **raw-zone**)

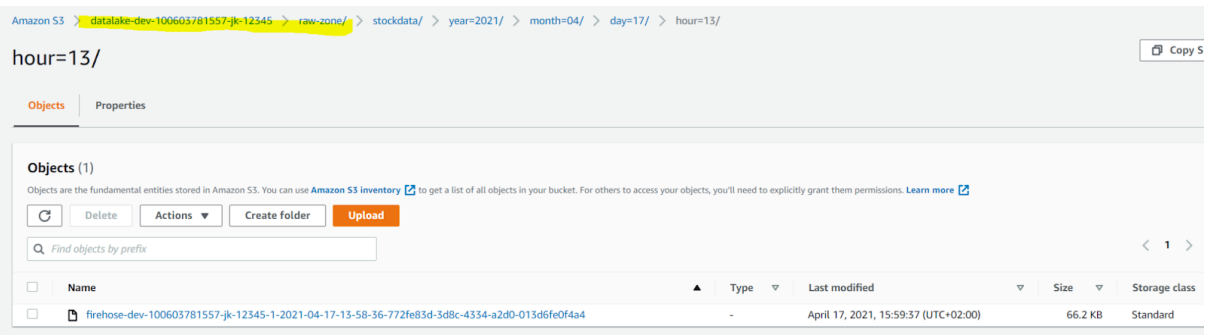

10. Pozostaw generator włączony i przejdź do ćwiczenia 3

## Ćwiczenie 3

Rejestrowanie tabel w Glue Data Catalogue i aktualizowanie partycji. W tym ćwiczeniu wykorzystamy:

- Glue Crawlers do automatycznego rejestrowania tabeli w katalogu Glue.
- Athena do wykonania zapytanie SQL zwracające największe oferty kupna / sprzedaży w przedziałach godzinowych

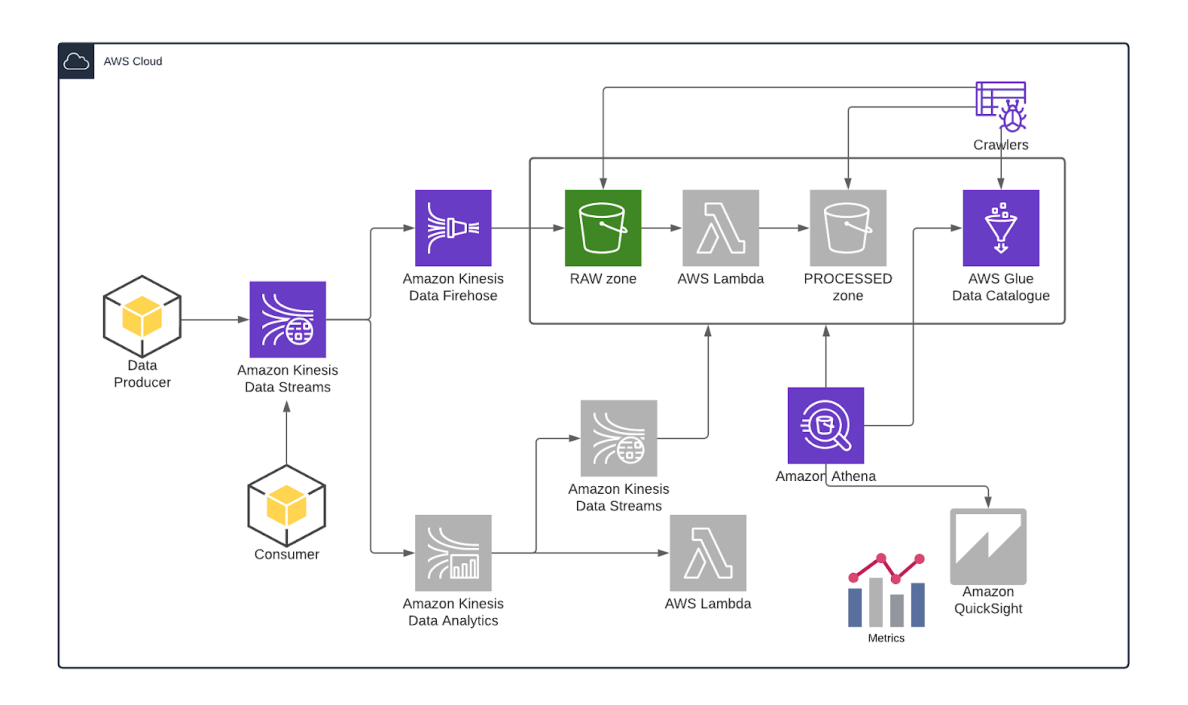

- 1. Utwórz nową bazę danych Glue w terraform. Stwórz plik **./labs/terraform/glue\_dc.tf**
	- a. Opis obiektu bazy glue TF : [https://registry.terraform.io/providers/hashicorp/aws/latest/docs/resources/glu](https://registry.terraform.io/providers/hashicorp/aws/latest/docs/resources/glue_catalog_database) e catalog database
	- b. Nazwa bazy danych (wzorzec): *"datalake\_\${var.environment}\_\${var.account\_number}\_\${var.student\_initials} \_\${var.student\_index\_no}"*

Zwróć uwagę, że nazwa nie zawiera '-' tylko ' '. Powinna być zgodna z <https://docs.aws.amazon.com/athena/latest/ug/glue-best-practices.html>

### Przykładowa definicja

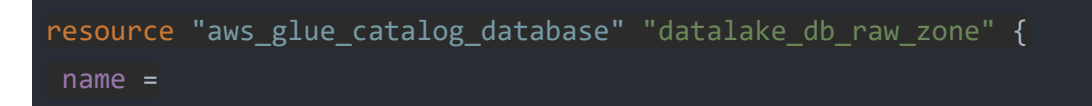

```
"datalake_${var.environment}_${var.account_number}_${var.student_initi
als}_${var.student_index_no}"
}
```
c. Uruchom terraform apply aby stworzyć bazę

```
$ terraform apply
An execution plan has been generated and is shown below.
Resource actions are indicated with the following symbols:
 + create
Terraform will perform the following actions:
 # aws_glue_catalog_database.datalake_db_raw_zone will be created
 + resource "aws_glue_catalog_database" "datalake_db_raw_zone" {
     + arn = (known after apply)
     + catalog_id = (known after apply)
     + id = (known after apply)
     + name = "datalake_dev_100603781557_jk_12345"
    }
Plan: 1 to add, 0 to change, 0 to destroy.
Do you want to perform these actions?
 Terraform will perform the actions described above.
 Only 'yes' will be accepted to approve.
 Enter a value: yes
aws glue catalog database.datalake db raw zone: Creating...
aws glue catalog database.datalake db raw zone: Creation complete
after 1s [id=100603781557:datalake_dev 100603781557 jk 12345]
Apply complete! Resources: 1 added, 0 changed, 0 destroyed.
```
d. Zweryfikuj poprawność jej utworzenia w konsoli AWS

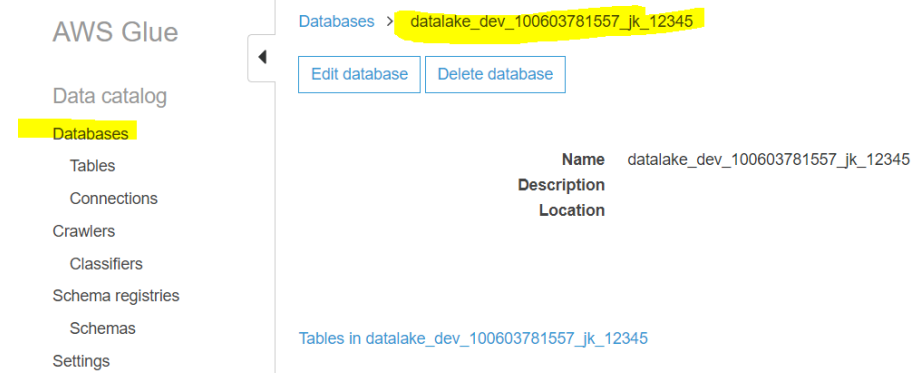

- 2. Uruchom ręcznie **Glue Crawler** (z konsoli AWS), który przeskanuje dane w prefixie do którego trafiają nasze dane i utworzy nową tabelę w twojej bazie danych w Glue, Wybierz następujące opcje :
	- a. Nazwa crawlera *test-crawler-{inicjaly}-{nr\_indeksu}*
	- b. Data Store ścieżka S3 do danych zrzucanych przez firehose np. *s3://datalake-dev-100603781557-jk-12345/raw-zone/stockdata*
	- c. Utwórz nową role IAM (zostanie stworzona z domyślnymi, wymaganaymi uprawnieniami) nazwa np. *AWSGlueServiceRole-test-jk-12345*
	- d. Częstotliwość uruchamiania on demand
	- e. Wyniki powinny być zapisywane w Twojej bazie danych glue (utworzonej w p.1)
	- f. Wybierz prefiks dla nowo tworzonych tabel *test\_crawler\_*

Przykład konfiguracji:

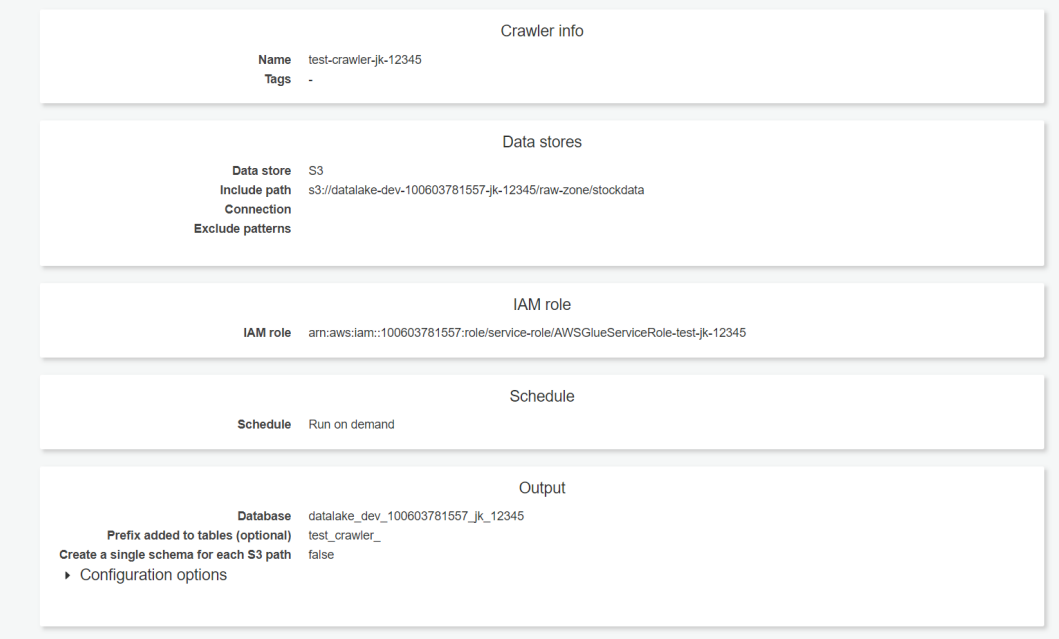

#### g. Uruchom Crawler'a

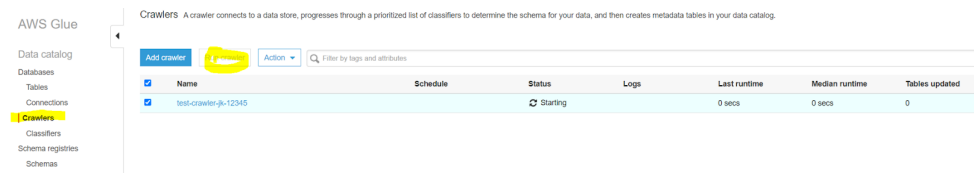

h. Po paru minutach powinieneś zobaczyć rezultaty - nowa tabela w Twojej bazie danych

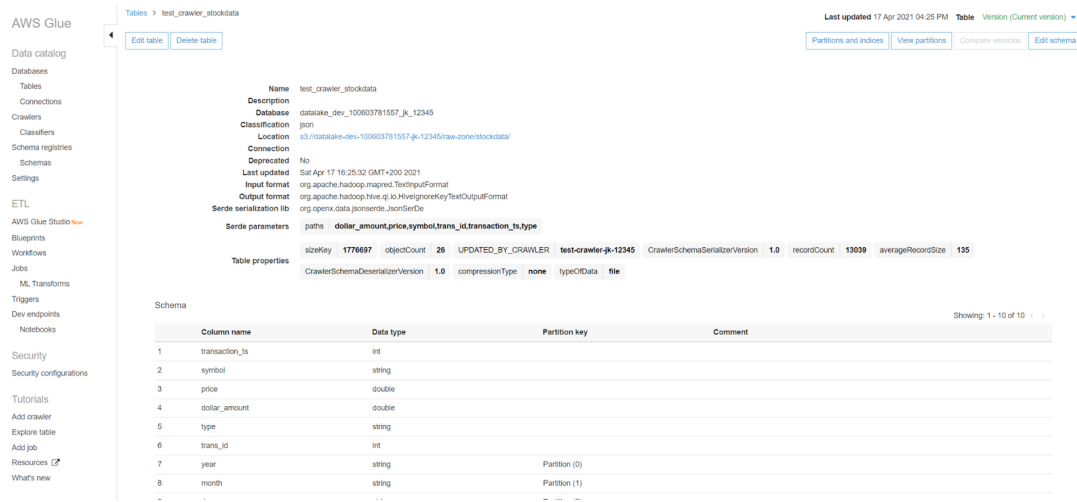

- i. Sprawdź jej schemat i partycje.
- j. Stwórz nowego Crawlera za pomocą kodu TF (\*) dla chętnych. Będziesz potrzebował do tego nowej roli oraz polityk. Dodatkowy kod w **./labs/iam.tf** może wyglądać tak :

```
resource "aws_iam_role" "glue_crawler_role" {
name =
"crawler-role-${var.environment}-${var.account_number}-${var.student_i
nitials}-${var.student_index_no}"
assume role policy = \langle <EOF
   "Version": "2012-10-17",
   "Statement": [
       "Effect": "Allow",
       "Principal": {
         "Service": "glue.amazonaws.com"
       },
       "Action": "sts:AssumeRole"
     }
```

```
EOF
data "aws_iam_policy" "glue_service_policy" {
arn = "arn:aws:iam::aws:policy/service-role/AWSGlueServiceRole"
resource "aws_iam_role_policy" "glue_crawler_user_bucket_policy" {
name ="user-bucket-policy-${var.environment}-${var.account_number}-${var.stu
dent_initials}-${var.student_index_no}"
role = aws_iam_role.glue_crawler_role.id
policy = <EOF"Version": "2012-10-17",
  "Statement": [
       "Effect": "Allow",
       "Action": [
           "s3:GetObject",
           "s3:PutObject"
      ],
       "Resource": [
            "$ {aws s3 bucket.main dl bucket.arn}*"
  ]
EOF
resource "aws iam policy attachment" "crawler attach managed policy" {
name =
"crawler-managed-service-${var.environment}-${var.account_number}-${va
r.student_initials}-${var.student_index_no}"
roles = \lceil
```
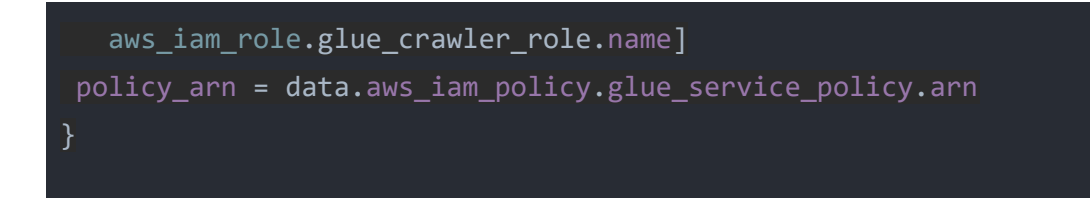

Teraz dodaj właściwą definicję Glue Crawlera do pliku **./labs/glue.tf** :

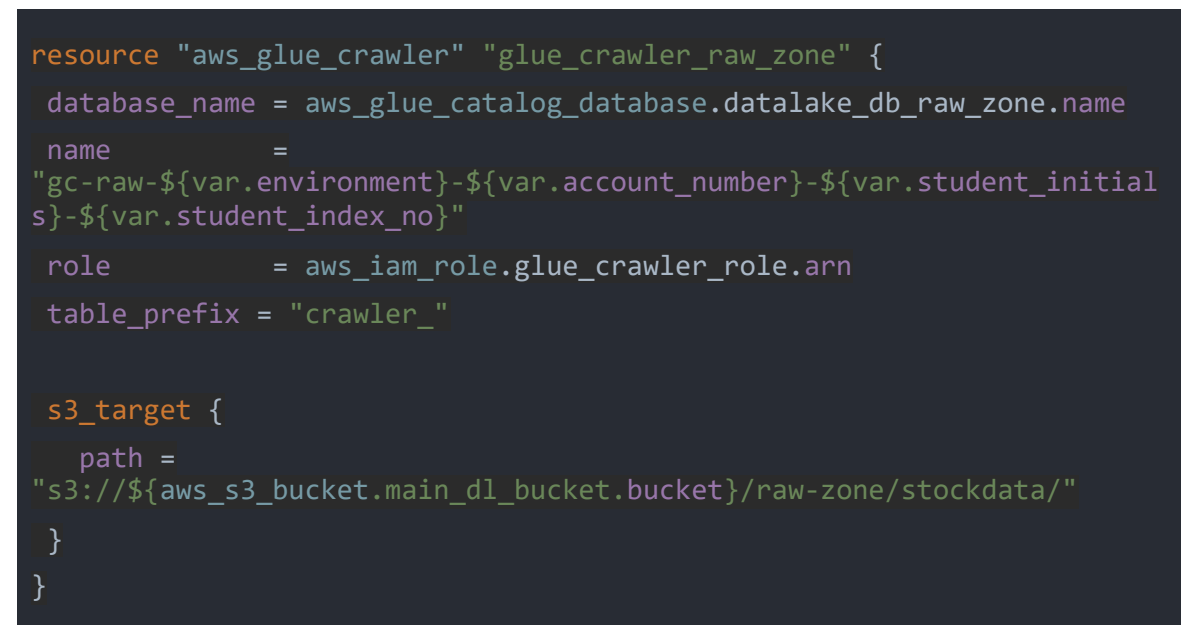

Uruchom *terraform plan / apply* aby wdrożyć zmiany. Uruchom nowo utworzonego Crawlera i sprawdź czy nowa tabela z prefiksem crawler\_ została utworzona.

3. Otwórz konsole AWS i serwis Athena. Jeśli pierwszy raz otwierasz tą usługę, konieczne będzie skonfigurowanie **Workgroup Primary** i miejsca składowania wyników. Wybierz swój bucket, dodaj prefix - athena\_output

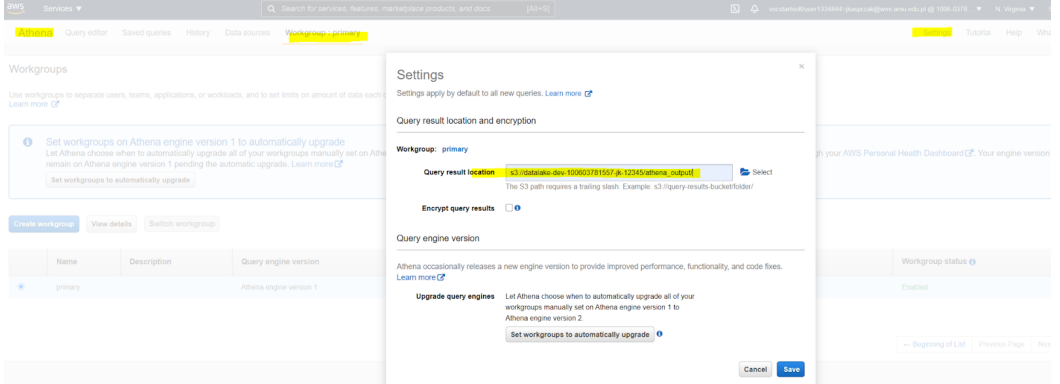

a. Napisz zapytanie SQL, które z nowo utworzonej tabeli pobierze najwyższe wartości zleceń (BUY / SELL) w przedziałach godzinowych. Posortuj wyniki

od najstarszych przedziałów do najnowszych. Czas pobierz z atrybutu **transaction\_ts.** Jest to informacja o faktycznym czasie złożenia zlecenia buy/sell. Format czasu unix epoch, który możesz przekonwertować na czytelną dla ludzi postać za pomocą funkcji **from\_unixtime**() oraz **date\_format**().

Przykład wykorzystania funkcji from unixtime() i date format() :

SELECT date\_format(from\_unixtime(1618669914),'%Y-%m-%dT%H:%i:%sZ')

-----

2021-04-17T14:31:54Z

b. Porównaj Twoje "buckety godzinowe" (nazwij tą kolumnę HourlyBucket, format %Y-%m-%dT%H)otrzymane z konwersji **transaction\_ts** z bucketami godzinowymi wynikającymi z partycjonowania danych.

Widać tutaj podstawowy problem związany z czasem zasilania data lake a rzeczywistym czasem ich generowaniem.

Informacje o czasie zupełnie nie pasują do naszych partycji.

Partycjonowanie następuje zgodnie z czasem nadejścia danych do systemu (Kinesis Data Stream używa **ApproximateArrivalTimestamp)**  Fragment wyniku kwerendy - porównaj twój rezultat dla pierwszego okresu **2020-10-01 godzina 00** (jeśli twój wynik się różni - prawdopodobnie nie wszystkie dane zostały wygenerowane lub usługa firehose została utworzona zbyt późno - po prostu zrestartuj generator i upewnij się że przynajmniej 600 próbek zostało wygenerowanych i zrzuconych do S3 (pierwsza godzina danych)) :

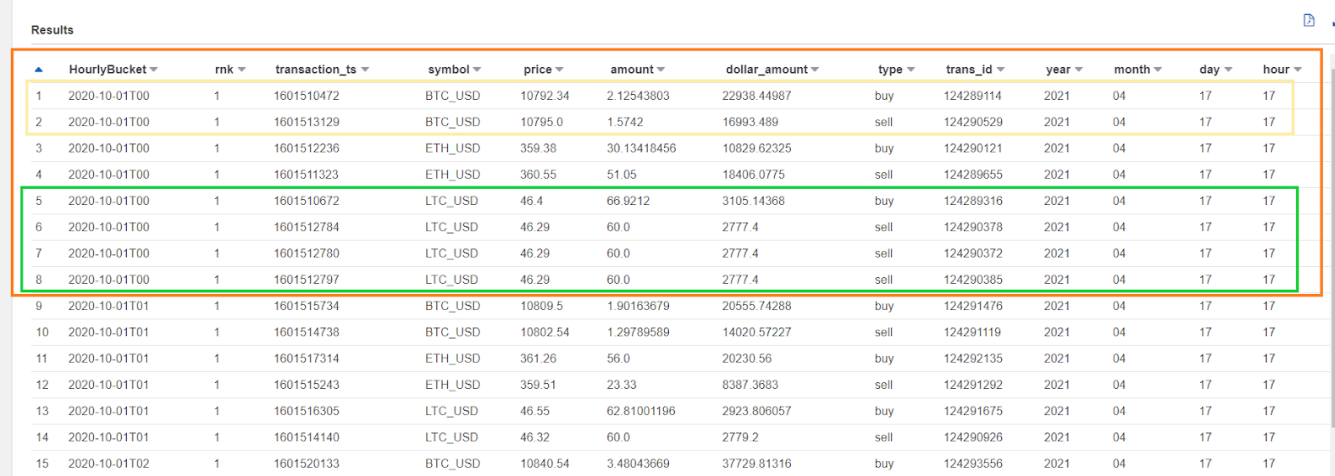

W następnym ćwiczeniu będziemy konwertowali te dane do formatu **parquet** i zmieniali partycjonowania ze względu na datę i czas wystąpienia zdarzenia (producer timestamp).

Zapisz swoją kwerendę SQL w pliku **./labs/sql\_queries.sql**

### Ćwiczenie 4

Automatyczne procesowanie danych z RAW zone do Processed zone za pomocą wyzwalaczy S3 i funkcji Lambda. Zmiana formatu danych na **Parquet** oraz zmiana partycjonowania - tym razem ze względu na czas wystąpienia zdarzenia (transakcji) *transaction\_ts*.

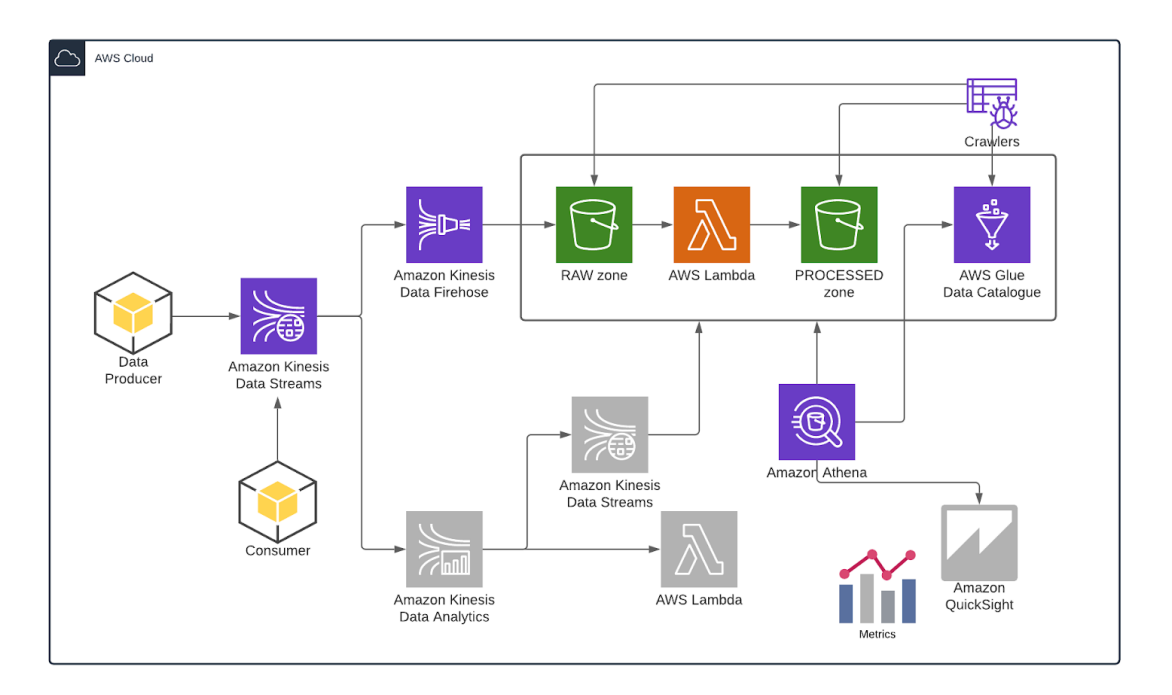

Utworzymy trigger (S3 notification), który będzie wyzwalał funkcję Lambda. Ta przetworzy dane z pliku w momencie jego zapisu na S3. Zmieni format i sposób partycjonowania (*parquet*, kompresja snappy).

- 1. Utwórz funkcję Lambda która będzie czytała dane z pliku S3 (tuż po zapisie) i przenosiła je do nowej lokalizacji - processed-zone, zapisując w formacie **parquet**. Możesz to wykonać najpierw testowo z konsoli AWS, ale finalnie zrób poniższe kroki aby była ona zdefiniowana za pomocą Terraform,
	- a. Do tego celu wykorzystamy kilka dołączonych plików. Przejrzyj zawartość **./labs/lambda/lambda\_definition.py** - to kod naszej funkcji. Zwróć uwagę w jaki sposób będziemy zapisywali dane - zmian sposobu

partycjonowania, zmieniona lista kolumn (np. artybut symbol będzie częścią partycjonowania a nie pliku z danymi)

- b. Funkcja lambda będzie używała spakowanej (**zip**) wersji tego skryptu (znajdziesz go w tym samym folderze)
- c. Do odczytu i zapisu danych będziemy wykorzystywali pakiet Python **awswrangler** : [://pypi.org/project/awswrangler/](https://pypi.org/project/awswrangler/) Trzeba go będzie dołączyć do funkcji lambda (również **zip**) jako dodatkowa "warstwa" rozszerzająca możliwości obrazu na którym nasza funkcja lambda będzie wykonywana. Funkcja lambda to nic innego jak kawałek kodu wykonywanego na docker image.
- d. Najpierw stworzymy w TF dodatkową warstwę (aws\_lambda\_layer\_version) z pakietem awswrangler. Sprawdź w dokumentacji TF i AWS jakie możliwości i ograniczenia mają dodatkowe warstwy (rozmiar, ilość). Zwróć uwagę, że mamy możliwość również tworzenia własnych obrazów na których możemy uruchamiać swoją funkcję (nowość ogłoszona na ReInvent 2020)

Utwórz plik .**/labs/terraform/lambda.tf** i zdefiniuj obiekt jak poniżej :

```
resource "aws_lambda_layer_version" "aws_wrangler" {
filename = "../lambda/awswrangler-layer-2.7.0-py3.8.zip"
layer name
"aws wrangler ${var.environment} ${var.account number} ${var.student i
nitials}_${var.student_index_no}"
source code hash ="${filebase64sha256("../lambda/awswrangler-layer-2.7.0-py3.8.zip")}"
compatible_runtimes = ["python3.8"]
}
```
Sprawdź w dokumentacji do czego służą poszczególne atrybuty i funkcja *filebase64sha256.*

e. Funkcja lambda będzie musiała być uruchamiana z odpowiednimi uprawnieniami do czytania i zapisu danych w S3 bucket. Bedą więc potrzebne dwa dodatkowe obiekty w pliku **/labs/terraform/iam.tf**

Utwórz dodatkową rolę i politykę - przykład poniżej :

```
resource "aws_iam_role" "lambda_basic_role" {
name =
"lambda-basic-role-${var.environment}-${var.account_number}-${var.stud
ent initials}-${var.student index no}"
```

```
tags = merge(local.common_tags, )
assume_role_policy = <<EOF
{
"Version": "2012-10-17",
 "Statement": [
     "Action": "sts:AssumeRole",
     "Principal": {
       "Service": "lambda.amazonaws.com"
     },
    "Effect": "Allow",
    "Sid": ""
\mathbf{I}EOF
resource "aws_iam_role_policy" "lambda_basic_policy" {
name =
"lambda-basic-policy-${var.environment}-${var.account_number}-${var.st
udent_initials}-${var.student_index_no}"
role = aws_iam_role.lambda_basic_role.id
policy = <EOF"Version": "2012-10-17",
"Statement": [
    "Action": [
      "logs:CreateLogGroup",
      "logs:CreateLogStream",
      "logs:PutLogEvents"
   ],
   "Effect": "Allow",
   "Resource": "*"
 },
```
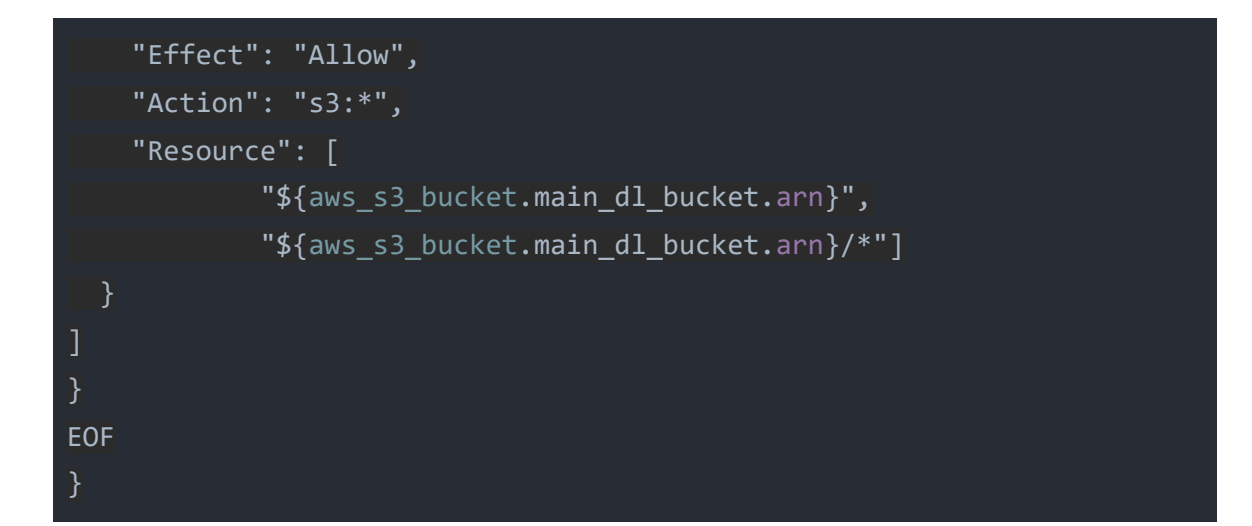

f. Kolejnym krokiem będzie zdefiniowanie właściwej funkcji lambda. Dopisz do pliku .**/labs/terraform/lambda.tf** kolejny obiekt. Przykładowa definicja :

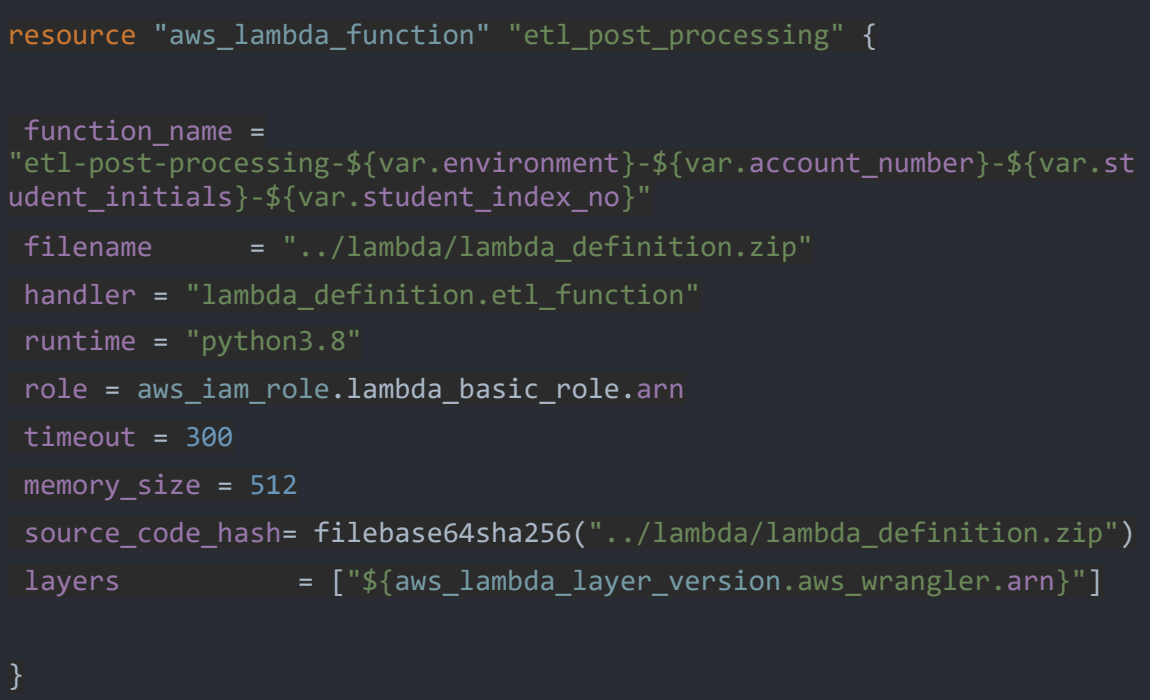

g. Ostatnim elementem potrzebnym do wyzwolenie funkcji, są notyfikacje S3 oraz odpowiednie uprawnienia bucketu do wyzwalania funkcji lambda. Utwórz w pliku .**/labs/terraform/lambda.tf** te obiekty. Sprawdź szczegółowo w dokumentacji do czego służą.

Przykładowe definicje:

```
resource "aws_lambda_permission" "allow_bucket" {
statement id = "AllowExecutionFromS3Bucket"
action = "lambda:InvokeFunction"
function_name = aws_lambda_function.etl_post_processing.arn
principal = "s3.amazonaws.com"
source_arn = aws_s3_bucket.main_dl_bucket.arn
}
resource "aws_s3_bucket_notification" "trigger_etl_lambda" {
bucket = aws_s3_bucket.main_dl_bucket.id
lambda_function {
  lambda_function_arn = aws_lambda_function.etl_post_processing.arn
  events = ["s3:ObjectCreated:*"]
  filter prefix = "raw-zone/"depends_on = [aws_lambda_permission.allow_bucket]
}
```
- h. W tym momencie możemy wdrożyć zmiany. Uruchom **terraform apply.**
- i. Po utworzeniu wszystkich obiektów wystartuj ponownie generator danych odczekaj minutę.
- j. Sprawdź czy dane są automatycznie przenoszone do prefixu processed-zone (dotyczyć to będzie tylko nowych plików zrzucanych do S3 przez Firehose).

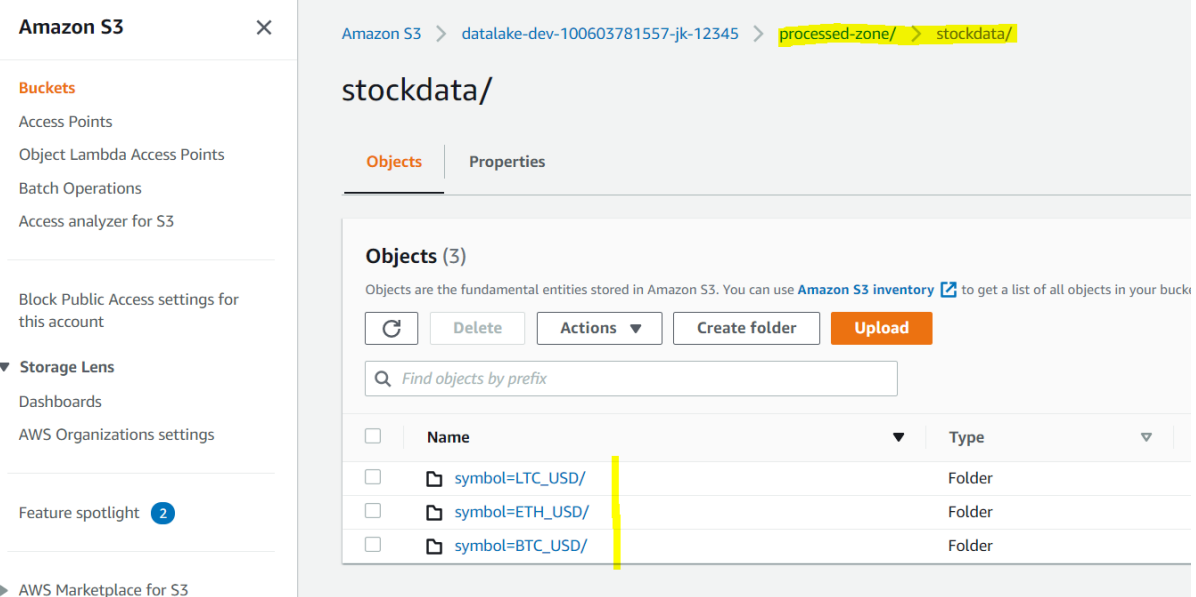

Zwróć uwagę, że funkcja Lambda, zmienia także schemat partycjonowania. Nadrzędną partycją jest informacja o typie symbolu (notowania). Dzięki temu nasze zapytania będą znacznie bardziej wydajne w kwerendach dotyczących konkretnych symboli (eliminacja partycji). Sprawdź w jakich datach (y/m/d/h) transakcje zostały wygenerowane.

k. Sprawdź w konsoli AWS jak wygląda funkcja lambda i czy faktycznie jest wywoływana (metryki i logi pojawiają się z pewnym opóźnieniem).

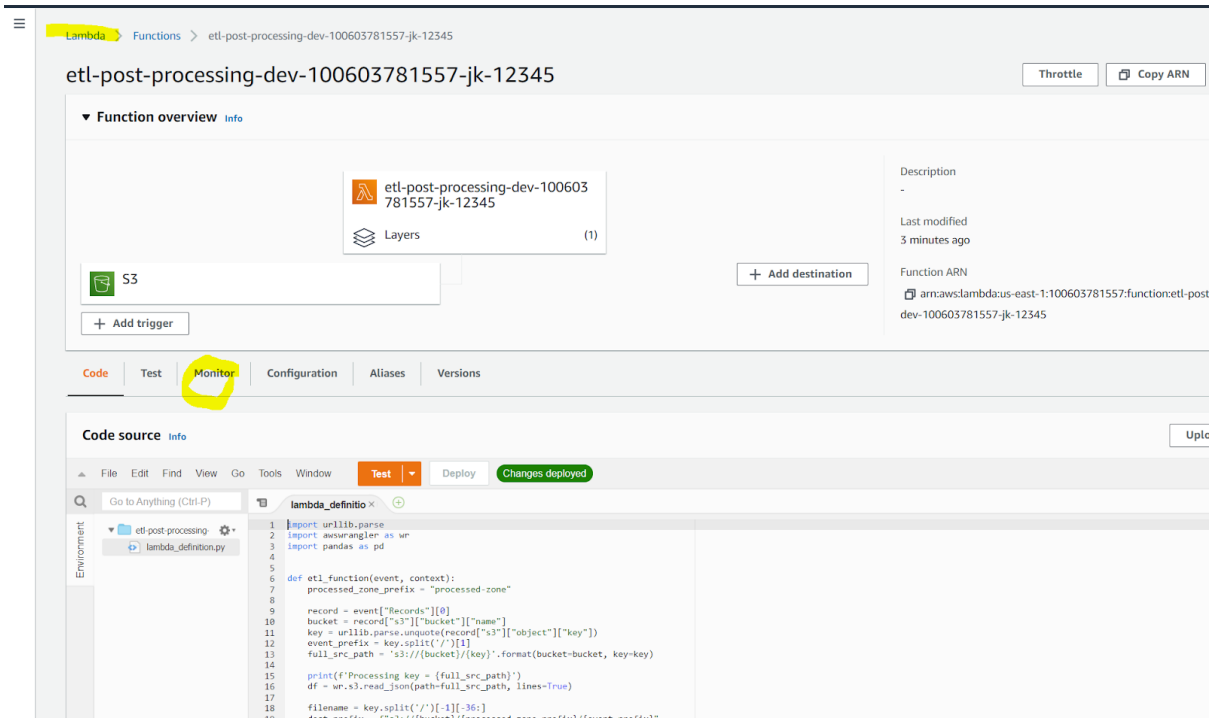

- 2. Utwórz dodatkową tabelę w Glue. Możesz stworzyć / zaktualizować istniejące Crawlera lub zarejestrować tabelę z poziomu Athena
	- a. Uruchom w **Athena** poniższy kodu SQL (zmień lokalizację S3) :

```
CREATE EXTERNAL TABLE processed_stockdata(
  transaction date timestamp,
  price double,
  amount double,
  dollar_amount double,
 type string,
 trans_id bigint)
PARTITIONED BY (
  symbol string,
 year integer,
  month integer,
```

```
day integer,
  hour integer
  \lambdaROW FORMAT SERDE
  'org.apache.hadoop.hive.ql.io.parquet.serde.ParquetHiveSerDe'
STORED AS INPUTFORMAT
  'org.apache.hadoop.hive.ql.io.parquet.MapredParquetInputFormat'
OUTPUTFORMAT
  'org.apache.hadoop.hive.ql.io.parquet.MapredParquetOutputFormat'
LOCATION
```

```
's3://datalake-dev-100603781557-jk-12345/processed-zone/stockdata/';
```
Zostanie utworzona nowa tabela w Glue DC. Na Razie sama definicja bez partycji (sprawdź w Glue DC).

Aby odświeżyć partycje wykonaj poniższe polecenie

MSCK REPAIR TABLE processed stockdata;

Zostanie przeskanowana lokalizacja główna S3 podana w parametrach tabeli. Automatycznie zostaną dodane wszystkie brakujące partycje. Spróbuj odpytać tabelę.

Zwróć uwagę, że wykorzystując atrybuty partycjonowania, ograniczasz ilość skanowanych danych. Dodatkowo wybierając pojedyncze atrybuty również ograniczasz koszty (ilość skanowanych danych).

W tym momencie RAW zone i Processed-zone nie są w pełni zsynchronizowane. Funkcja Lambda jest wyzwalana tylko dla nowo pojawiających się plików.

Spróbuj zaproponować sposób synchronizacji danych (weź pod uwagę idempotentność).

- 3. Wykonaj porównanie strefy RAW z PROCESSED (reconciliation).
	- a. Wyczyść całe środowisko **(terraform destroy & apply)** i rozpocznij generowanie danych od początku. Poczekaj parę minut aż przynajmniej dwie pierwsze godziny z transakcjami zostaną wysłane i zrzucone do RAW zone. Uruchom stworzonego crawlera i utwórz raz jeszcze tabele w strefie processed (odśwież partycje).
	- b. Porównaj pierwszy bucket godzinowy w obu warstwach lake'a

```
SELECT count(*)
FROM "datalake dev 100603781557 jk 12345". "crawler stockdata"
```

```
WHERE symbol = 'BTC_USD' and
date_format(from_unixtime(transaction_ts),'%Y-%m-%dT%H') =
'2020-10-01T00';
SELECT count(*)
FROM "datalake_dev_100603781557_jk_12345"."processed_stockdata"
WHERE HOUR=0 and DAY=1 and MONTH=10 and YEAR=2020
      and symbol = 'BTC_USD';
```
- c. Powinieneś otrzymać te same ilości rekordów w obu warstwach (337 sztuk dla pary BTC\_USD)
- 4. (\*) Zaproponuj rozwiązanie automatycznej rejestracji partycji.

### Ćwiczenie 5

Analiza w czasie rzeczywistym napływających danych z wykorzystaniem Kinesis Analytics. W tym ćwiczeniu złożymy wszystkie elementy scenariusza w jeden, działający system.

Dodamy analizę w czasie rzeczywistym danych przepływających przez utworzony Kinesis Data Stream :

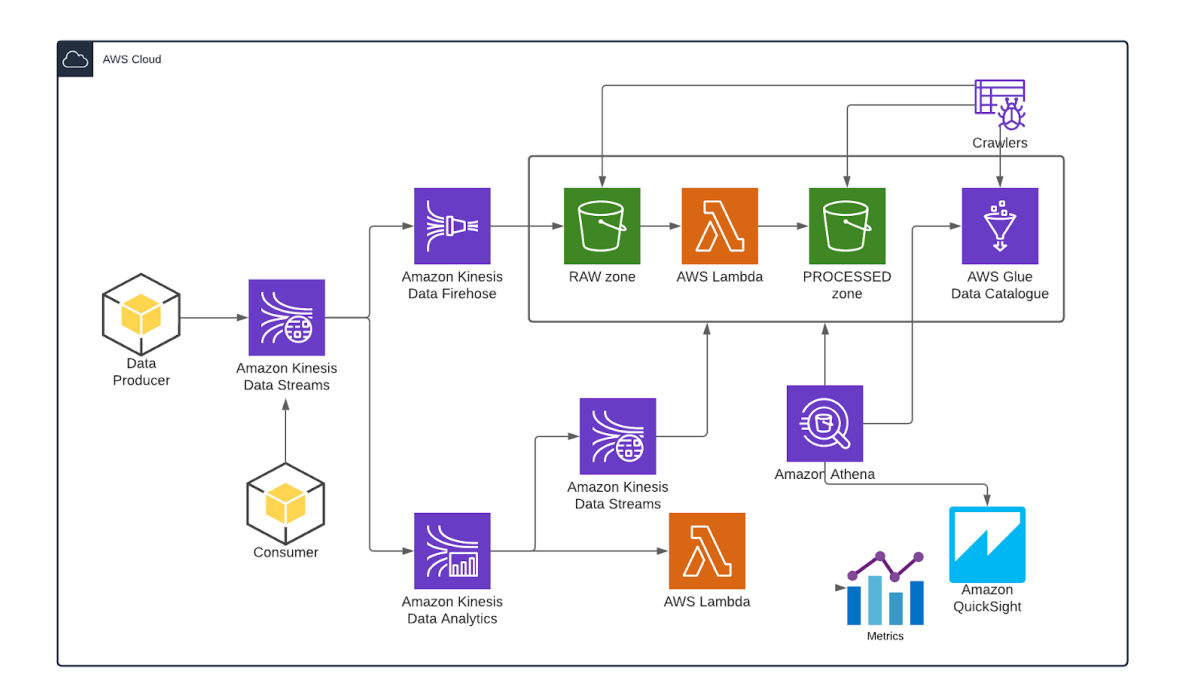

W aplikacji **Kinesis Analytics** (SQL), będziemy wychwytywali transakcje w ramach konkretnego typu zleceń (buy/sell) oraz symbolu "**BTC\_USD**", które przekraczają czterokrotnie średnią wartość transakcji z ostatnich 30 sekund. Analizowana będzie każda transakcja.

Te szczególne zlecenia, będą przesyłane do nowego Kinesis Firehose i ładowane do Data Lake celem późniejszej analizy. Dodatkowo wyzwalana będzie funkcja Lambda, która ma na celu, natychmiastowe obsłużenie alertu.

- 1. Utwórz nową aplikację Kinesis Analytics wykorzystując konsolę AWS
	- a. Nazwa nowej aplikacji test-{inicjały}-{nr\_indeksu}

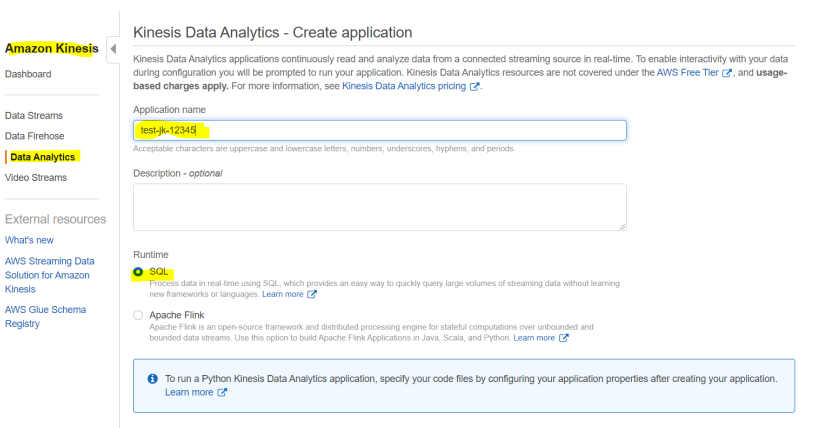

Tags - optional

b. Jako źródło, wybierz utworzony wcześniej strumień danych

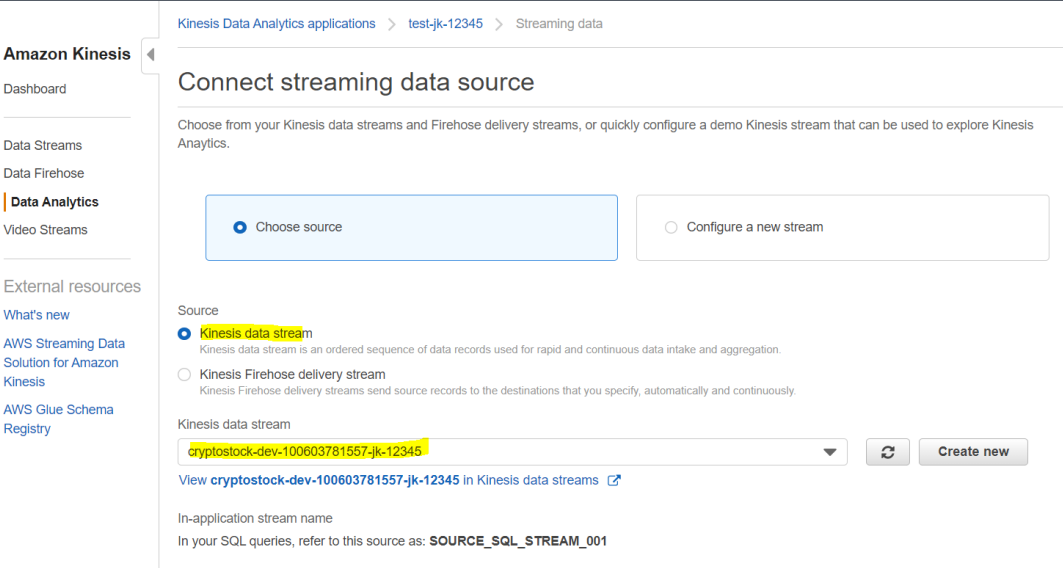

c. Pozwól aby Kinesis automatycznie wykrył schemat (generator musi generować dane)

#### **Schema**

Schema discovery can generate a schema using recent records from the source. Schema column names are the same as in the source, unless they contain special characters, repeated column names, or reserved keywords. Learn mo

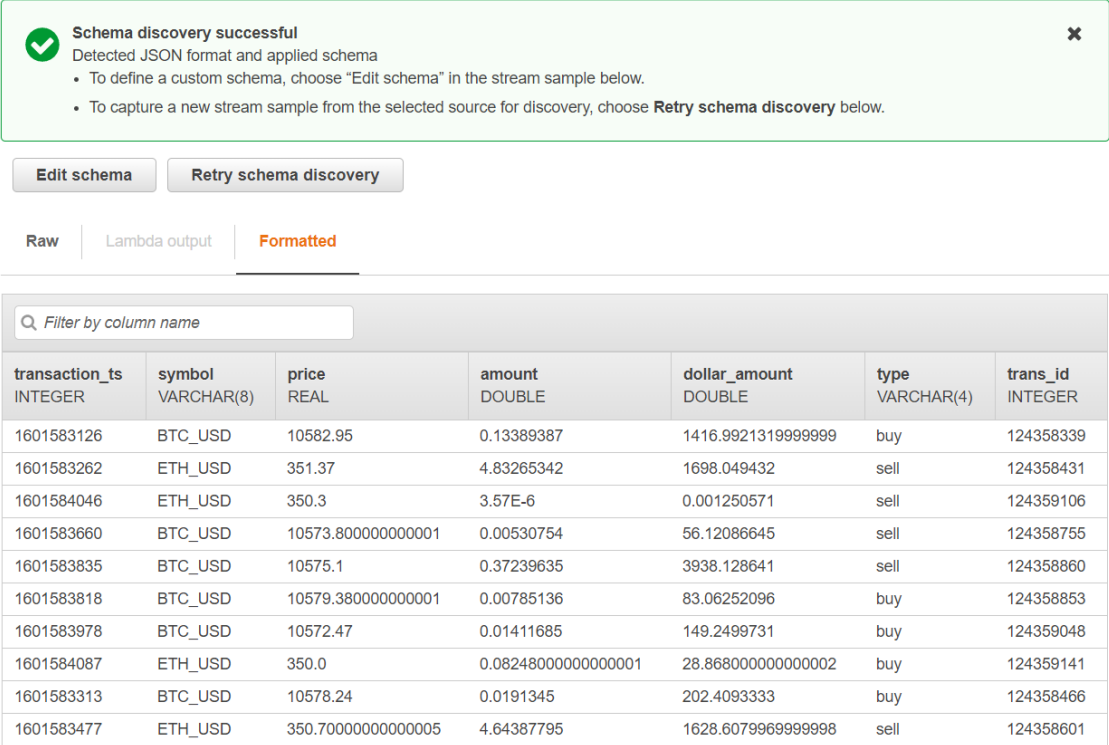

d. Przejdź do edytora SQL i uruchom aplikację

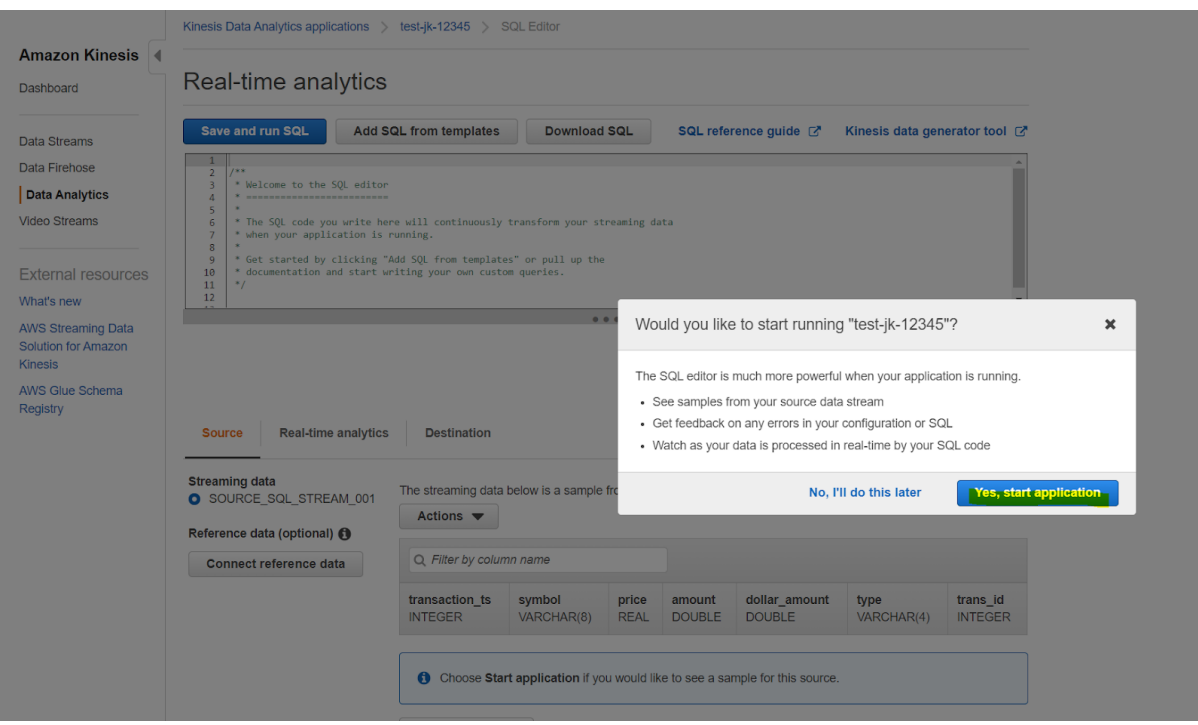

Usługa Kinesis jest stosunkowo droga (najdroższy element tych laboratorium) - **od tego momentu naliczane są koszty - 0.11\$ / godzinę** działania. Pamiętaj aby wyłączyć aplikację po zakończeniu testów !!!

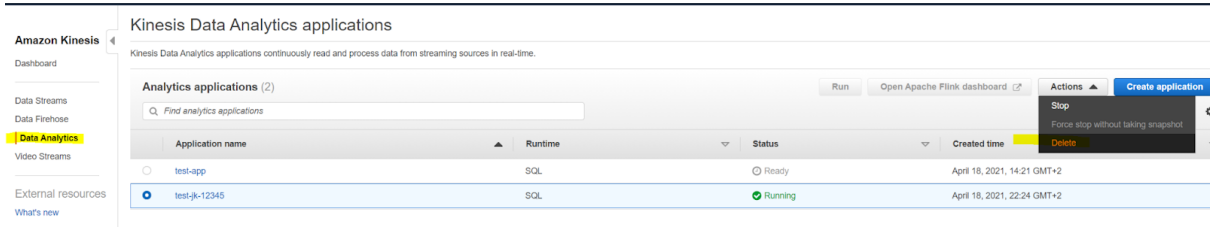

e. Wklej do okna edytora SQL następującą definicję :

```
-- .----------. .----------. .----------.
-- | SOURCE | | INSERT | | DESTIN. |
-- Source-->| STREAM |-->| & SELECT |-->| STREAM |-->Destination
           -- | | | (PUMP) | | |
-- '----------' '----------' '----------'
CREATE OR REPLACE STREAM "DESTINATION_SQL_STREAM"
("symbol" VARCHAR(10), "type" VARCHAR(10), "trans_id" BIGINT,
   "dollar_amount" DOUBLE, "AvgLast30seconds" DOUBLE,
"CntLast30seconds" INT,
   "SumLast30rows" DOUBLE, "CntLast30rows" INT, "max_tran_id" BIGINT
);
CREATE OR REPLACE PUMP "STREAM_PUMP" AS INSERT INTO
"DESTINATION_SQL_STREAM"
SELECT STREAM "symbol", "type", "trans_id", "dollar_amount",
"AvgLast30seconds", "CntLast30seconds"
, "SumLast30rows", "CntLast30rows", "max_tran_id"
FROM (
   SELECT STREAM "symbol", "type", "trans_id", "dollar_amount",
       AVG("dollar_amount") OVER LAST_30_SECS AS "AvgLast30seconds",
       COUNT(*) OVER LAST_30_SECS AS "CntLast30seconds",
       SUM("dollar amount") OVER LAST 30 ROWS AS "SumLast30rows",
       COUNT(*) OVER LAST_30_ROWS AS "CntLast30rows",
       MAX("trans_id") OVER LAST_30_ROWS AS "max_tran_id"
   FROM "SOURCE SQL STREAM 001"
   WHERE "symbol" = 'BTC_USD'
   WINDOW
       LAST 30 SECS AS (PARTITION BY "symbol", "type" RANGE INTERVAL
'30' SECOND PRECEDING),
       LAST 30 ROWS AS (PARTITION BY "symbol", "type" ROWS 30
PRECEDING)
\lambdaWHERE "dollar amount" > 4 * ("AvgLast30seconds");
```
Przeanalizuj kod. Zostanie utworzony schemat strumienia wyjściowego

```
CREATE OR REPLACE STREAM "DESTINATION_SQL_STREAM"
("symbol" VARCHAR(10), "type" VARCHAR(10), "trans_id" BIGINT,
    "dollar_amount" DOUBLE, "AvgLast30seconds" DOUBLE,
"CntLast30seconds" INT,
    "SumLast30rows" DOUBLE, "CntLast30rows" INT, "max_tran_id" BIGINT
);
```
A także definicja "pompy" ładującej dane ze źródła do celu

```
CREATE OR REPLACE PUMP "STREAM_PUMP" AS INSERT INTO
"DESTINATION_SQL_STREAM"
SELECT STREAM "symbol", "type", "trans_id", "dollar_amount",
"AvgLast30seconds", "CntLast30seconds"
, "SumLast30rows", "CntLast30rows", "max_tran_id"
FROM (
    SELECT STREAM "symbol", "type", "trans_id", "dollar_amount",
        AVG("dollar_amount") OVER LAST_30_SECS AS "AvgLast30seconds",
        COUNT(*) OVER LAST_30_SECS AS "CntLast30seconds",
        SUM("dollar_amount") OVER LAST_30_ROWS AS "SumLast30rows",
        COUNT(*) OVER LAST_30_ROWS AS "CntLast30rows",
        MAX("trans id") OVER LAST 30 ROWS AS "max tran id"
    FROM "SOURCE_SQL_STREAM_001"
    WHERE "symbol" = 'BTC_USD'
    WINDOW
        LAST_30_SECS AS (PARTITION BY "symbol", "type" RANGE INTERVAL
'30' SECOND PRECEDING),
        LAST_30_ROWS AS (PARTITION BY "symbol", "type" ROWS 30
PRECEDING)
\lambdaWHERE "dollar_amount" > 4 * ("AvgLast30seconds");
```
Dialekt SQL który tu widzisz jest dość specyficzny i nie jest to pełna implementacja ANSI. Nie mniej jednak ma spore możliwości, które umożliwiają stworzenie aplikacji analitycznej czasu rzeczywistego.

Właściwe zapytanie SQL pobiera dane na bieżąco ze strumienia wejściowego i wykorzystując dwie definicje okna, wykonuje zadaną analitykę. Do strumienia wyjściowego trafiają transakcje których wartość (dollar\_amount) jest większa niż czterokrotność średniej ze wcześniejszych transakcji tego typu.

Całość analizy jest wykonywana tylko dla jednego symbolu.

Uruchom aplikację Kinesis (poczekaj aż się uruchomi) zrestartuj generator danych. :

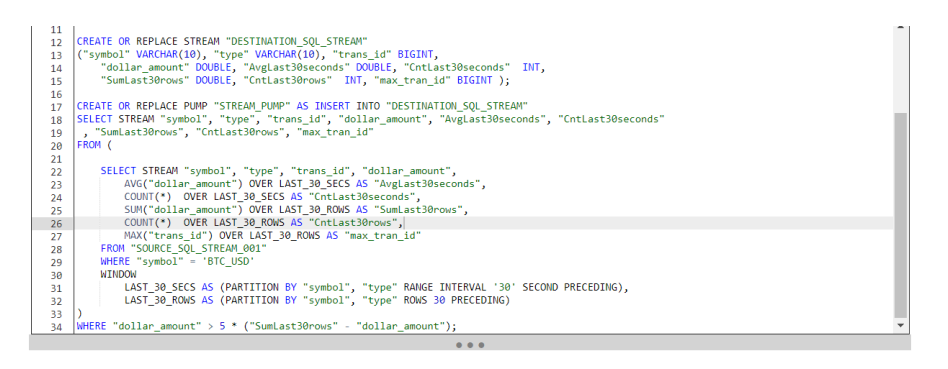

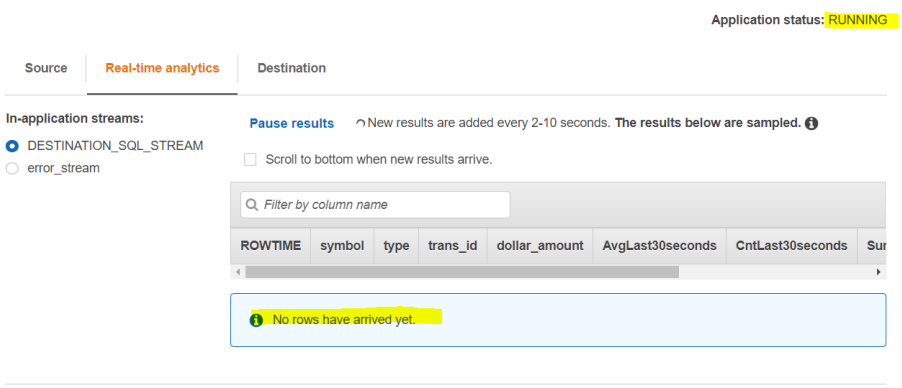

Jedna z transakcji jest szczególnie duża (zmodyfikowana została ręcznie) i powinna być wychwycona przez naszą aplikację. Chwilę to potrwa (linia 888), ale po dwóch minutach powinieneś ją zobaczyć.

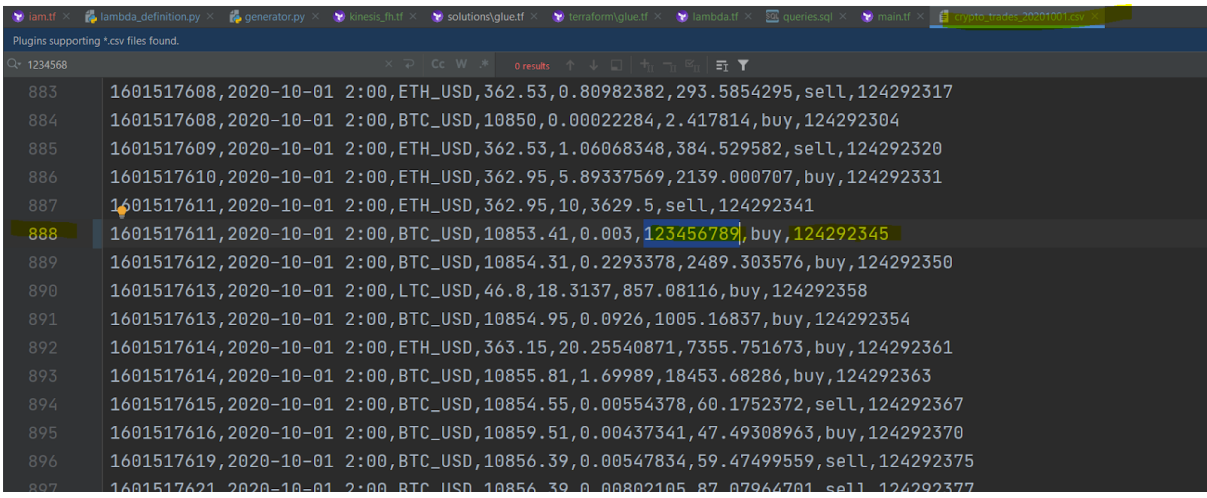

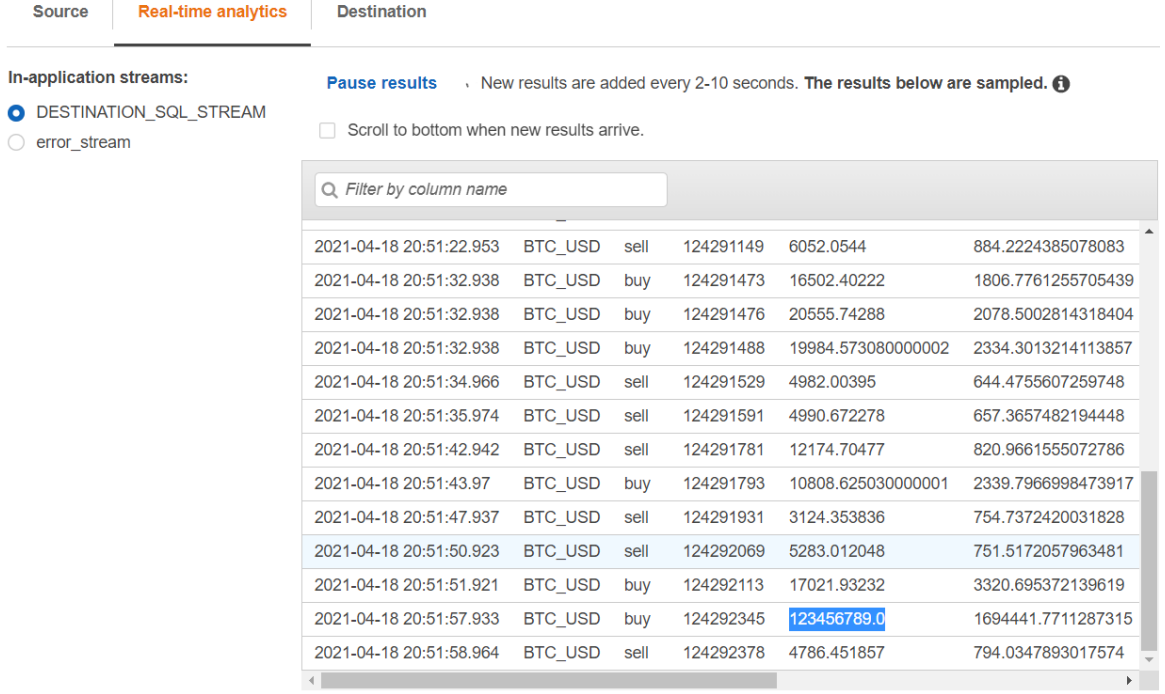

- f. Zwróć uwagę w jaki sposób wyliczana jest średnia i jakie możliwości oferuje funkcja okna tutaj.
- g. (\*) Utwórz nową funkcję lambda (konsola AWS / TF), która będzie emulować akcję - może to być po prostu print do loga aby sprawdzić że faktycznie jest ona wyzwalana.
- h. (\*) Stwórz dodatkowy obiekt Kinesis Firehose i podepnij strumień wyjściowy z Kinesis Analytics.

Zastosuj podobne parametry konfiguracyjne (częstotliwość zrzucania danych). Wykorzystaj wiedzę ze wcześniejszych punktów (konieczność zdefiniowania dodatkowych uprawnień etc.)